(Für den ABBUC übersetzt von Alfons Klüpfel - Sommer 1992 Das Copyright für diese Übersetzung liegt beim ABBUC und beim Übersetzer-)

Die Disketten und die Ausdrucke dürfen beliebig kopiert und weitergegeben werden, aber nur vom ABBUC vertrieben werden.

Der Zweck dieses Handbuchs ist, dem Anwender von DD3 zu helfen. An DDII, den Vorgänger von DD3, gewöhnte ich mich schnell. Bei der Arbeit mit DD3 hatte ich Probleme, die nicht DD3 anzulasten sind- Nachdem ich es immer mehr benutzte und somit mehr Übung hatte, entdeckte ich ein paar Kniffe, die recht hilfreich sein können. Außerdem erkannte ich, wie ich einige meiner früheren Fehler vermeiden könnte- Wenn Ihr mit diesem Handbuch arbeitet und die verschiedenen Fonts darin anseht, könnt Ihr meine Probleme hoffentlich vermeiden- Ich habe mich bemüht, bei jedem Font den Autor zu nennen, soweit er mir bekannt war. Kann ein Font problemlos benutzt werden, ist er von mir nicht kommentiert. Falls Schwierigkeiten mit einem der Fonts entstehen könnten, versuche ich diese durch meine Kommentierung aus dem Weg zu räumen. Wenn einer von Euch, die dieses Handbuch nutzen, meint, es sollten noch Anmerkungen zum einen odere anderen Font aufgenommen werden, dann schreibt mir bitte, so daß ich dieses Handbuch in einer weiteren Auflage entsprechend ändern kann. Da ich mit der ganzen Sache gerade erst beginne, und daher nicht weiß, wieviel Antwort ich darauf bekommen werde, erstelle ich von Anfang an eine Liste, an wen dieses Handbuch gegangen ist. Ich werde mich bemühen, an alle diese Personen ein Update zu schicken. Im Fall von Fonts, die ich selbst erstellt habe, versuche ich, darüber zu berichten, wie ich dies getan habe, und was sonst für den Anwender noch von Interesse sein könnte- Für diejenigen von Euch, die auch oder nur die Disks, nicht aber das gedruckte Handbuch bekommen haben: Ihr habt den Vorteil, daß Ihr jetzt auch alle Fonts habt. Falls Ihr die Disks noch nicht habt, schickt mir \$3 und einen weiteren für den Versand (in den USA! Für den Versand nach Deutschland wird \$1 sicher nicht reichen. A.K-1- Teilt mir bitte mit, ob Ihr Double Density nutzen könnt, und ob Ihr ge-"arct"e Files "entarcen" könnt. (ABBUC hat das ARC/UNARC-Programm! A-K-1 Für \$5 schicke ich Euch das ausgedruckte Handbuch zu- Der Ausdruck ist gedacht für User, die nur die PD-Version von D03 haben. Falls Ihr nur die Fonts haben wollt, schickt mir eine Disk + Uersandkosten-

Die Disks, auf denen dieser Text uorliegt, sind sehr einfach zu benutzen. Ladet DD3 (nur die registrierte Version ist dafür geeignet!), schiebt die Handbuch-Disk in Drive 1 und beginnt, die Texte auszudrucken, angefangen bei P1 (=Page 1, d-h. Seite 1, A-K-1 bis P47. Alle für die zu druckende Seite nötigen Files befinden sich bereits auf der Disk. A.K.). Textfiles erkennt man daran, daß sie keinen Extender wie .NLQ o.ä. haben. Druckt also einfach

alle Nicht-NLQ-Files aus; so habt Ihr das komplette Handbuch zur Verfügung- Das Handbuch besteht aus der Titelseite, diesen Onmerkungen, zwei Seiten für das Inhaltsverzeichnis und 47 Seiten von Fontausdrucken <sup>+</sup>Kommentaren. Außerdem enthält es mehrere Ortikel, die ich für unsere Club-Zeitung geschrieben habe. Auf den Disks befinden sich außerdem noch die DD3-Utility-Programme von John McGowan, mit denen Ihr PS-Icons und 62- Sektoren-Bilder in DD3-Fonts konvertieren könnt-

Disk 1 Seite A enthält das Titelblatt, diese Anmerkungen, das Inhaltsverzeichnis und die Seiten P1 und P2, Seite B P3 bis P5, sowie die entsprechenden Fonts.

Disk 2 Seite A die Seiten P7 und P8 mit den für den Ausdruck nötigen Fonts, Seite B P9 bis P15 (Seite 14 ist in zwei Files aufgeteilt: P14.1 und P14.2., wobei P14.1 das Kreuzworträtsel und die Wörter für WAQGRECHT enthält, P14.2 die W6rter für SENKRECHT. Sobald P14.1 ausgedruckt ist, füttert man den Drucker noch einmal mit demselben Blatt, so dai3 SENKRECHT in die rechte Hälfte = 2- Spalte gedruckt wird.

Disk 3 Seite A enthält P16 - P21, Seite B P22 bis P26.

Disk 4 Seite Q enthält die Seiten P27 bis P29, Seite B P3@ bis P32-

Disk 5 Seite A enthält P33 - P35, Seite B P36.

Disk 6 Seite Q enthält P37, Seite **B** P38.

Disk 7 Seite Q enthält P39, Seite **B** P46.

Disk 8 Seite Q enthält P41, Seite **B** P42.

Die Disks 6, 7 und **8** enthalten nur je eine Seite (PI, weil auf diesen konvertierte PS-Icons ausgedruckt werden, und diese Fonts extrem umfangreich sind.

Disk 9 Seite A enthält P43 bis P46, Seite B P47.

Die Seiten bis P9 behandeln die mit DD3 ausgelieferten Fonts. Die weiteren Fonts sind neu. Es ist außerdem wichtig, zu wissen, daß ich, um Platz auf den Disks einzusparen, die Fonts teilweise bearbeitet habe. Die Fonts, die nur Großbuchstaben enthalten bzw. wo Groß- und Kleinbuchstaben identisch sind, habe ich verkürzt. Sie enthalten nur noch die Großbuchstaben. Ich habe die Fonts im Editor bearbeitet. Falls Ihr selbst ähnliche Fonts entwerft, denkt daran. Ich habe Ca. 4@% Platz einqespart.

Falls mir jemand eigene Fonts zuschickt, werde ich sie in zukünftige Updates aufnehmen und selbstverständlich den Namen des Autors dabei nennen.

Ich möchte an dieser Stelle Neil uan Oost (der dem ABBUC diese Disks usw. freundlicherweise zur Verfügung gestellt hat; 0.K-1 danken, der mir das Crazy Dot Spiel auf Seite 10 zugesandt hat, sowie das Programm von John McGowan für die Konvertierung der PS-Icons. Auch John McGowan möchte ich für seine beiden Programme besonders danken. Und natürlich gäbe es all das nicht ohne das excellente DD3 uon Roy Goldman!

Mit der Zeit werde ich vielleicht ein Experte in Sachen DD3. Im Moment bin ich nur ein begeisterter Anwender. Ich hoffe, Euch wird es genauso ergehen. (Mir ist es bereits so ergangen. A.K.)

Dauid Richardson Phone: 913-843-5213 1@/12/9@ - 47 numerierte Seiten plus 2 Ortikel *(6* Seiten)

Anmerkungen des Übersetzers

Neil uan Oost jr- uom JACG ließ uns über Joe Kennedy freundlicherweise dieses Handbuch, die dazugehörenden Disketten, sowie weitere dazu passende Programme zukommen-Ganz herzlichen Dank an ihn!

Herzlicher Dank sei Dauid Richardson für diese einzigartige, phantastische Arbeit! So lange es solche Atari-Freaks und Computerfreunde gibt, wird der "Kleine Atari" weiterleben-

Ebenso herzlicher Dank an John McGowan für seine excellenten Programme, die DD3 schon beinahe zu einem DTP-Programm machen, mit dem feinen Unterschied, daß die Druckqualität von DD3 auf unserem Computer unerreicht ist- Es gibt auch auf besseren, oder besser: auf größeren Computern keine besseren, und uor allem billigere Druckprogramme als DD3! Ich habe allen möglichen Leuten Druckproben von DD3 gezeigt, stolzen Besitzern von STs oder 386DX-Rechnern. Viele tippten auf ST oder teure PCs plus 24-Nadeldrucker. Keiner wollte glauben, daß sie mit unserem "Kleinen" und einem 9-Nadler gedruckt wurden-

Somit bleibt noch der Dank an Roy Goldman, der dieses großartige Programm geschrieben hat. Ich empfehle allen Anwendern dringend, sich das registrierte Original zusammen mit dem Handbuch für 25 Dollar zuschicken zu lassen. Nur mit ihm läßt sich wirklich zufriedenstellend arbeiten.

> Roy Goldman 2440 South Jasmine Denver, CO 80222 USA

Der QBBUC wird sich bemühen, von Roy Goldman eine Lizenz für den Vertrieb registrierter Versionen zu bekommen. In diesem Falle würde der ABBUC eine deutsche übersetzung des dazugehörenden Handbuchs anbieten-

Wer nur mit Raubkopien arbeitet, darf sich nicht wundern, wenn es so gute Programme irgendwann nicht mehr geben wird.

#### Anmerkungen zur Übersetzung

Beim übertragen fremdsprachiger Texte ergibt sich immer das Problem, daß Zusammenhänge mit der Kultur, den Besonderheiten der Gesellschaft nicht übersetzbar sind, weil uns hier in Deutschland diese Erfahrungen fehlen ("Das Sein bestimmt das Bewußtsein.").

Ich habe aus diesem Grund für die Arbeit mit DD3 und den dazugehörenden Fonts unwesentliche Tatsachen weggelassen. Wer am Original interessiert ist, kann sich die Originaldisketten besorgen.

Wer Fragen oder Probleme hat, sollte sich in erster Linie die Formatierung in den Textfiles genau ansehen. Daraus läßt sich praktisch alles erkennen, was man wissen sollte. Das Programm DD3 ist nach meiner Erfahrung absolut fehlerfrei. Sollten trotzdem Schwierigkeiten nicht geklärt werden können, bin ich im Rahmen der mir zur Verfügung stehenden Zeit - gern bereit, mit Ratschlägen zu helfen.

Noch eine Bemerkung zum Ausdruck des Handbuchs: Auf jeder Disk befinden sich mehrere Fonts mit dem Namen PLAIN- Der Font PLAIND-NLQ enthält die deutschen Sonderzeichen- Die anderen PLAIN-Fonts drucken in der amerikanischen Buchstabenbelegung.

Zu D03 gibt es beim ABBUC und beim TOP-Magazin zwei Disketten mit rund 80 Fonts, die so bearbeitet sind, da6 damit auch die deutschen Umlaute und das D ausgedruckt werden können- Auch diese Disks dürfen jederzeit kopiert und weitergegeben, jedoch nur uom ABBUC und uom TOP-MAGAZIN verkauft werden.

Zum SchluD noch ein Vorschlag: Sicher ist es zu aufwendig, jeden Font, den ein User erstellt oder bearbeitet hat, einzeln in die USA an Dauid Richardson zu schicken. Trotzdem wäre es schade, wenn die Verbindung Atari-Freunde-D und Atari-Freunde-USA eine Einbahnstraße bliebe. Wer neue Fonts erstellt oder bestehende bearbeitet hat, kann diese daher an mich schicken. Sobald ich etwa zehn solcher Fonts gesammelt habe, werde ich sie an Dauid Richardson weiterleiten, selbstuerständlich unter Nennung des Namens des/der jeweiligen Autors/in.

Meine Adresse lautet:

Alfons Klüpfel Rhönblick 25 W-8741 Hohenroth

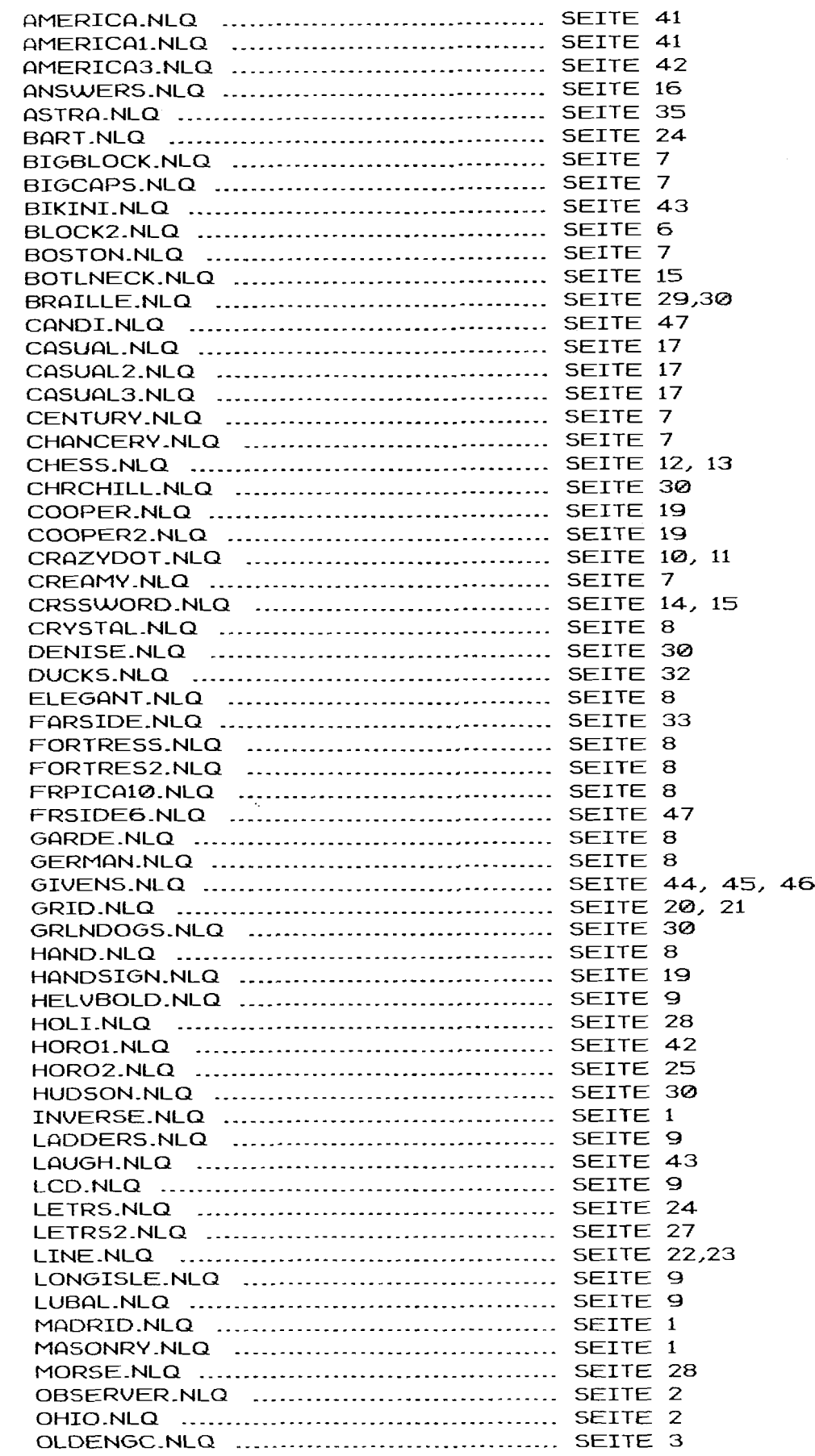

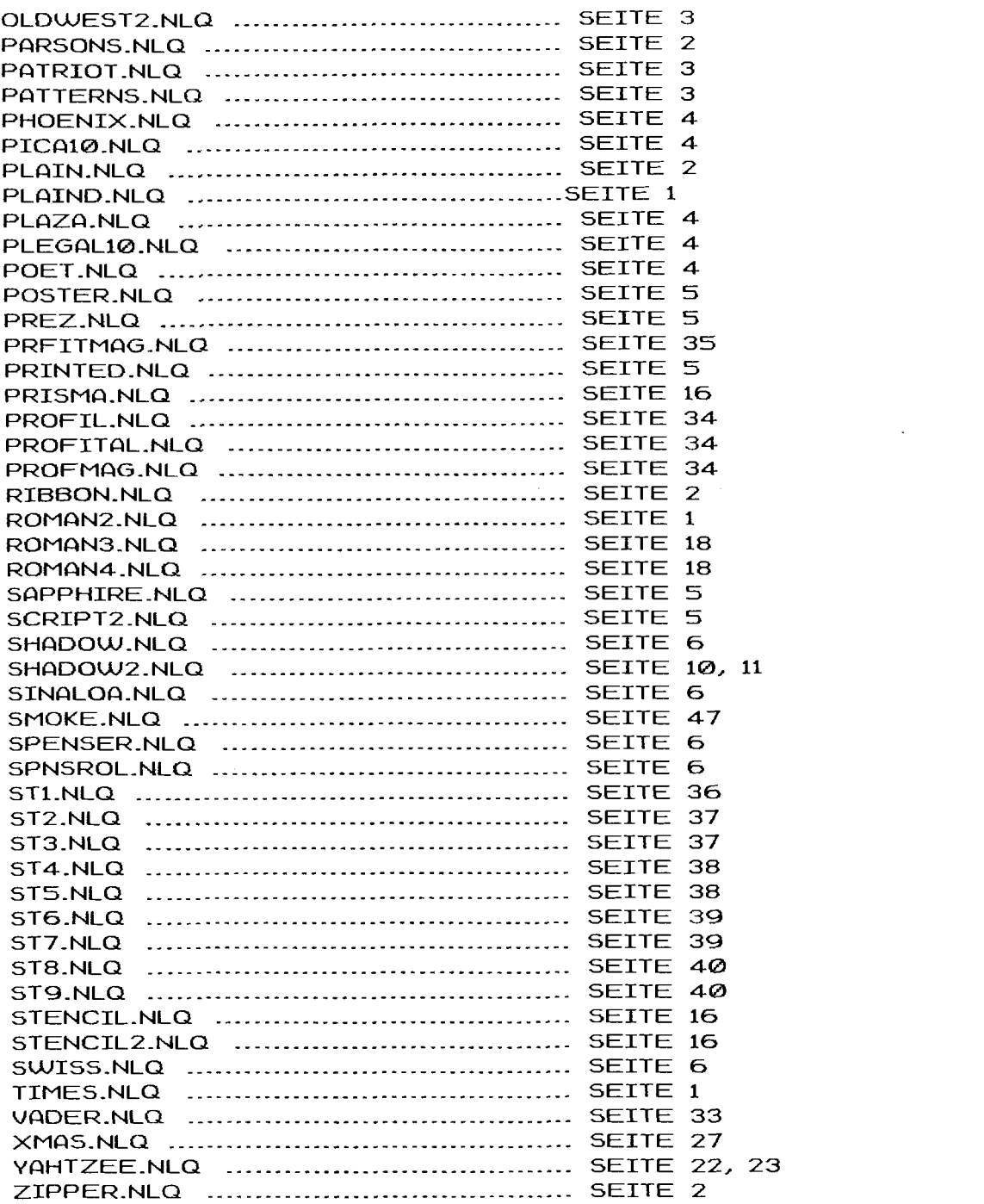

 $\int_{0}^{\infty} \frac{d\mu}{\lambda} \, d\mu = 0 \quad \text{and} \quad \lambda = 0.$ 

 $\frac{1}{2}$ 

INVERSE.NLQ (font von David Richardson): ABCDEFGHIJKLMNOPQRSTUVWXYZ abcdefahi ikimnoparstuvwxuz 0123456789<>'''#\$%&'  $0 = 1 + *N \cdot 1/17$ 

Buchstaben- und Zeilenabstand müssen bei INVERSE.NLQ auf 0 gesetzt werden, falls man keine weißen Stellen bekommen will. Es gibt allerdings kein inverses Leerzeichen. Im Editor kann man nur seine Breite festlegen. Ursprünglich war dieser Font nur dafür gedacht, ein Wort im Text hervorzuheben. Man könnte aber ein beliebiges anderes, selten benutztes Zeichen als schwarzen "Fleck" definieren. (Im deutschen Zeichensatz sind schon einige umbelegt. A.K.) Ein Problem: arbeitet man mit Blocksatz, so werden im Text zusätzliche Leerzeichen eingefügt.

## MADRID.NLQ:

ABCDEFGHIJKLMNOPQRSTUVWXYZ abcdefghijklmnopqrstuvwxyz 0123456789<>!"#\$%&'()-=\_|;+\*:\^,./[]?@

MASONRY.NLQ (font von Chris Bailey): ABCDEFGHIJKLMNOPQRSTUVWXYZ

0123456789<>'"#\$%%'()-=\_ [;+";\^,/[]?@

Nur Großbuchstaben (Caps = Capital Letters). Der Font enthält keine Kleinbuchstaben. Bei diesem Beispiel wurde ein Buchstabenabstand von 4 gewählt.

ROMAN2.NLQ: ABCDEFGHIJKLMNOPQRSTUVWXYZ abcdefghijklmnopqrstuvwxyz 0123456789<>!"#\$%&'()-=\_|;+\*:\^,./[]?@

TIMES.NLQ: ABCDEFGHIJKLMNOPQRSTUVWXYZ abcdefghijklmnopqrstuvwxyz 0123456789<>"#\$%&'()-=\_l;+\*:\^,,/[]?@

Dieser Font heißt PLAIND.NLQ. (d.h. PLAIN - Deutsche Version, bearbeitet von Alfons Klüpfel.)

Mit ihm sind die Texte dieses Handbuchs gedruckt. Es ist im Prinzip derselbe Font wie PLAIN.NLQ, er enthält jedoch die deutschen Umlaute A, O, U, a, O, U und das A. Sie liegen auf folgenden Tasten:

 $\Delta = 1$  $\sigma = \zeta$  $U = 1$ 

 $\ddot{a} = \ddot{b}$  $\ddot{\mathbf{o}} = \Delta$  $\mathbf{u} = \mathbf{v}$  $\mathbf{B} = \mathbf{C}$ 

Ca. 80 weitere derartiger Bearbeitungen von Fonts bekommt man beim ABBUC.

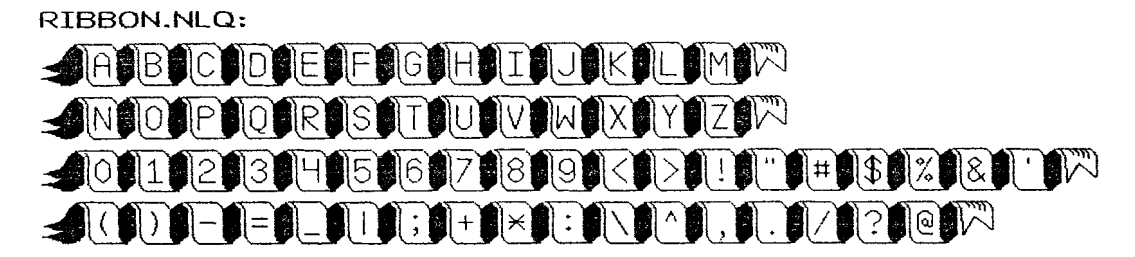

Diesen Font druckt man mit Buchstabenabstand **B.** Die Zeichen [ und 1 werden für Anfang und Ende jedes Worts benutzt. Sie ergeben den Banderanfang und das -ende. Die Kleinbuchstaben sind nicht belegt. Sie werden von DD3 ingnoriert.

ZIPPER.NLQ (Font von Clifford Bohnson): ABCDEFGHIJKLMAOPORSTUVWXYZ abcdefghijklmnopgrstuvwxyz  $0$  23456789 ("#\$%&'()-=\_|;\*;\,./[]?¢<br>Dieser Font hat kein + oder ^ Zeichen, das @ ist das Cent-

Zeichen.

PLAIN-NLQ (Font von David Richardsonl ABCDEFGHIJKLMNOPQRSTUVWXVZ abcdefqhi jklmnopqrstuvwxyz @123456789<>!"#\$%&'0-=- **1** ;+\*:\A,-/[I?@

OBSERVER-NLQ (Font von Chris Bailey): ABCDEFGHIJKLMNOPQRSTUVWXYZ abcdefghijklmnopqrstuvwxyz **012j45678~<>!"tt8%&'0-=\_I;+\*:'^../C37@** 

OHI02-NLQ: **flBCDEFGtflJKLMNOPQRSTUUUIXY2 abcdef ghi jklrnnopqrstuuur~yz 8123q56789<>!"~\$X&'O-=-l;+~:\\*,./C7?C** 

PARSONS.NLQ (Font von Clifford Bohnson): ABCDEFGHIJKLMNOPQRSTUVWXUZ abcclefqhijklmnopqrstuvwxyz **O12345G789<>!#\$%&'().-=-];+\*:\\*../""?c** 

Auch dieses Bespiel ist mit dem Abstand Ø gedruckt. Das Anführungszeichen (SHIFT-2) ist nicht belegt, die Zeichen liegen auf I und I. Das @ wie bei Zipper.

OLDENGC-NLQ (Font von Clifford Bohnson): ABCDCTGHIJBLA **DONORSTUPHXDZ**  $abcbefghifklmnopqtstuhmxps$ 

Buchstabenabstand 4; die Zeichen **C** und 1 sind mit den Redezeichen belegt. Die "Größer/Kleiner als"-Zeichen sind nicht benutzt. Stattdessen sehen die KLammern (SHIFT-9/Q) so aus-Folgende Zeichen sind im Original-Font nicht benutzt:

 $\vee$   $\wedge$   $_{-}$  +  $\times$  | @ " /  $\langle$   $\rangle$   $\times$  = #

OLDWEST2.NLQ: ABCDEFGHIJKLMNOPORSTUVWXYZ abcdefghijkImnopgrstuvwxyz 0123456789<>!"#\$%&'()-=\_i:+\*:\^../[]?@

PGTRIOT-NLQ (font von Clif ford Bohnson): ABCDBFCHIJKLMNOPORSTUVVAXYZ mizzgesezena asa 点 囊 酒  $\Rightarrow$   $\Rightarrow$  $\sum_{i=1}^{\infty}$ **Mass** 

Auch hier werden die Zeichen [ und ] als Redezeichen ausgedruckt. Buchstabenabstand 4; das Sternchen (Pfeil rechts) ist der Stern, das Minus-Zeichen der kleine Adler. Das kleine r und 5, ahne Qbstand nebeneinander gedruckt, ergeben die Hand nach rechts, 1 und m die Hand nach links- Der Backslash erqibt den Adlerkopf. Das kleine y und das z ergeben den großen Adler. Die erste Flagge bekommt man mit f und g, die zuleite mit **j** und 9.. Die anderen Kleinbuchstaben werden nicht benutzt- Folgende Zeichen sind frei:

 $\wedge$  \_ | " # % &  $\langle$  =  $\rangle$  ( ) + / @

PATTERNS.NLQ: 啊【》《《交政器■》《滚画》《総· BI SECRO ABBERT COMMON COMMERCIAL

Nur GraObuchstaben. Um die Zeichen als Umrandung *o-2%.* zu benutzen gibt man einfach einen Buchstaben mehrfach ein-Buchstaben und Zeilenabstand **Q.** 

PHOENIX.NLQ (Font von Clifford Bohnson): ABCDEFGHIJKLMNOPQRSTUVWXYZ abcdefghijklmnopqrstuvwxyz 0123456789<>>>>><>>\*&'()-=\_|;\*:\,./""?^c

Buchstabenabstand 4. @ sowie [ und ] vergleiche PARSONS.

PICA10.NLQ (Font von Chris Bailey) ABCDEFGHI JKLMNOPQRSTUVWXYZ abcdefghijklmnopgrstuvwxyz 0123456789<>!"#\$%\"()-+=\_|;\*:\,./[]?^@

Dieser Font soll wie von einer Schreibmaschine geschrieben aussehen. Daher sind alle Zeichen gleich breit, also nicht proportional. Buchstabenabstand ist 0.

PLAZA.NLQ (Font von Charles Blaquiere) fIBCDEFGTIDKLMITOPORSTUVWXYZ 0123456789<)!"#\$%d'()-+=\_1,\*,\\_/[]^)@

Anstelle von Kleinbuchstaben bekommt man hier einen kompletten weiteren Font. Man kann sie aber auch zusammen verwenden.

PLEGAL10.NLQ (von Chris Bailey): ABCDEFGHI JKLMNOPQRSTUVWXYZ abcdefghijklmnopqrstuvwxyz 0123456789%%!"#\$%\'()-t""\_¶;\*:®,./[]@?@

Vergleiche PICA10. Das + ist als Kreuzchen gestaltet, wie man es mitunter für Fußnoten verwendet. Der Backslash stellt das "Registered"- Zeichen da (das "R" im Kreis). Das ^ ist das Copyright-Zeichen, das | das vom PC bekannte Absatz-Zeichen. Das = ist mit "TM" belegt, das  $\zeta$  mit 1/2 und das  $\rangle$  mit 1/4.

POET.NLQ: ABCDEFGHIJKLMNOPQRSTUVWXYZ abcdef ghi j klmnoparstuvwxyz 0123456789<>!''#`\$%&'()-x=\_\_|;\*:\\_/[]?`@

Dieses Beispiel ist mit Abstand 0 gedruckt. Das + und das kleine x sind dasselbe Zeichen.

SETTE 5

POSTER2.NLQ (von Clifford Bohnson); **ABCDEFGHIJKLM NOPQRSTUVWXYZ ABCDEFGHIJKLM** NOPORSTUWWXYZ O123456789<>."#\$%& ()-+=\_['\*'\../[]^?@ Die Kleinbuchstaben sind mit "hohlen" Buchstaben belegt..

PREZ.NLQ (von Iver Possehl): ABCDEFGHIJKLMNOPORSTUVWXYZ abcdefghijklmnopgrstuvwxyz  $0123456789 \leftrightarrow$ !"#\$%&'()-=\_|;+\*:\^,./[]?@ Wie PICA10, ohne Abstand.

PRINTED.NLQ: ABCDEFGHIJKLMNOPQRSTUVWXYZ abcdef ghi jklmnopgrstuvwxy2  $012345678951''$ #\$%&'()-=\_!:+\*:\^\_/[]?@

 $\bigg)$ 

## SAPPHIRE.NLQ (von Clifford Bohnson): ARCIDE E GHILLET NI NIHPIH RSTTITUM XV*I*. 0123456789::""IS" |...

Die Buchstaben H, K, M, Q, R, and W werden aus zwei Buchstaben zusammengesetzt, nämlich dem Großbuchstaben und demselben Kleinbuchstaben: Hh = H, Ww = W usw. Am besten gibt man den Text "normal" in Großbuchstaben ein und ändert dann diese breiten Buchstaben mit Suchen/Ersetzen; Beispiel H == > \S0H\S2h (falls man den Text mit dem normalen Abstand 2 ausdruckt). Die eckigen Klammern, [ und ] sind wieder mit den Redezeichen belegt. Die folgenden Zeichen sind unbenutzt: " #  $X + I = \ge 0$  \ ^ \_ |

SCRIPT2.NLQ: ABCDEFGH1JKLMN0PQRSTUVWXYZabcdefghijRlmnopqrstuvwxyz 0123456789<>!"#\$%&'()-=\_l;+\*:\^,./[]?@

## SEITE<sub>6</sub>

SHADOW.NLQ (von Clifford Bohnson):

ABCOBPGHIJKLMIIOPORSTUVV/XYZ 0102345678928°-33... <sup>0000</sup>9G

Nur Großbuchstaben. Eckige Klammern und @ wie PARSONS.

SINALOA.NLQ (von Clifford Bohnson):

ACCOEFGHIKLMNOPGRNTNVWWYZ CIZZ45C729!'S&'.-.:

Das große W ist aus dem großen und dem kleinen w zusammengesetzt (vergl. SAPPHIRE). Unbenutzt alle anderen Kleinbuchstaben und die folgenden Zeichen:

 $1 \wedge -1$  #  $2 \wedge 1 + 7 \wedge 2 =$  2  $2 \oplus$ 

SPENSER.NLQ (von Chris Bailey): ABCDEFGHI [KLMNOPQRSTUVWXYZ abcdefghi jklmnopqrstuvwxyz 0123456789 < > ' Nº \$ % & ' () -= \_\_ fi; + \* : ft ^, / [] ? @

Der Backslash (\) ist als das kombinierte "f" and "t" (foot/feet) benutzt, das Zeichen | entsprechend zum "f" und "i" (?), # ist als No. gestaltet.

SPNSROL.NLQ (von Chris Bailey): ABCDEFGHI IKLMNOPQRSTUVWXYZ abcdefghi jklmnopqrstuvwxyz o123456780<>!"#\$%&"()-=\_|;+":\^,./[]?@

SWISS.NLQ: ABCDEFGHIJKLMNOPQRSTUVWXYZ abcdefghijklmnopgrstuvwxyz 0123456789<>!"#\$%&'()-=\_|:+\*:\^,./[]?@

BLOCK2.NLQ: **ABCDEFGHIJKLMNOPOASTUVWXYZ** abcdefghijklmnopqrstuvwxyz BI23456789<>!"#\$%&'()-=\_!;+\*:\^,./[]?@ SFITF<sub>7</sub>

BIGBLOCK.NLQ (von David Richardson):

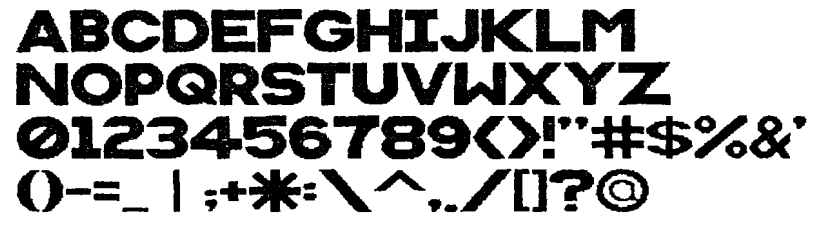

Keine Kleinbuchstaben.

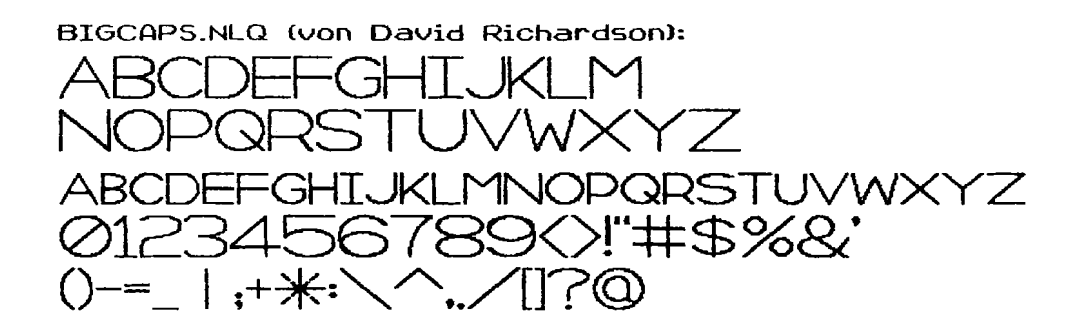

BOSTON NLO: ABCDEFGHIJKLMNOPQRSTUVWXYZ abcdefghi jklmnopgrstuvwxyz 0123456789<>!"#\$%&'()-=\_!;+\*:\^,./[]?@

CENTURY.NLQ: ABCDEFGHIKLMNOPORSTUVWXYZ abcdefghijklmnopqrstuvwxyz 0123456789<>!"#\$%&'()-=\_L+\*:\^,,/[1?@

CHANCERY.NLQ (von Clifford Bohnson) ABCDEFGHIJKLMNOPQRSTUVWXYZ  $\alpha$ bcde fghijklmnopqrstuvwx yz  $0123456789\&\#$$$ 

Die eckigen Klammern sind wieder die Redezeichen,  $\wedge$ ,",+, und @ sind unbenutzt. Der \ stellt das kombinierte "st" dar.

CREAMY.NLQ: ABCDEFGHIJKLMNOPQRSTUVWXYZ abcdefghijklmnopgrstuvwxyz 0123456789<>!"#\$%&'()-=\_|;+\*:\^,,/[]?@

CRYSTAL.NLQ:

ABCDEFGHUJKLMNOPQRSTUVWXYZabcdefghijKImnopqrstuvwxyz 1123456789<>!"#\$%%'()-= ":+\*:\^,./[]?@

## ELEGANT.NLQ:

ABIDEFEHIJKLMNOPQRSTUVWXYZabcdefghijklmnopqrstuvwxyz 01234567890!"#\$%&'()-=\_j;+\*;\^,/{]?@

FORTRESS.NLQ (von Chris Bailey): &BCDETGHIIRLINDODORZC@DOXDZabcdefahiiklmnoparstubwxp3 0123456789<>!"#f%&'()-=\_!:+\*:\^../()?@

FORTRES2.NLQ (von Chris Bailey): ABC FICTGHITE LIHIROBORSTHBBXBZ dbcdefahijklmnoporstupmxp3 

## FRPICA10.NLQ (von Chris Bailey):

ABCDEFGHIJKLMNOPQRSTUVWXYZabcdefghijklmnopgrstuvwxyz 0123456789<>!"éèêô'()-ë\_ù;û\*:çâ,./ïî?à

Französischer Zeichensatz. Wird behandelt wie PICA10. Die Sonderzeichen liegen auf den folgenden Tasten:

# ist  $\acute{e}$ , \$ ist  $\grave{e}$ , % ist  $\hat{e}$ , & ist  $\hat{0}$ , + ist  $\hat{u}$ = ist  $\ddot{e}$ , @ ist  $\dot{a}$ , [ ist  $\ddot{i}$ ,  $\ddot{b}$  ist  $\ddot{c}$ , ] ist  $\ddot{i}$  $\wedge$  ist  $\hat{a}$  and | ist  $\hat{u}$ .

## GARDE, NLQ:

ABCDEFGHIJKLMNOPQRSTUVWXYZabcdefghijklmnopgrstuvwxyz 0123456789<>!"#\$%&'()-=\_|;+\*:\^,./[1?@

GERMAN.NLQ (von Chris Baileu): **用BCBEFGHIJKLIAA@P@RSIHWWXWZabcdefghijklmnopgrstuvwxyz** 0123456789<>!"#f%&'()-=\_l;+\*:\^,./(}?@

HAND.NLQ (von Clifford Bohnson): ABCDEJGHIJKLM NOPORSJUVWXYZ abcdefghijklmnopgrstuvuixyz  $0123456789\sqrt{2448\%}$  ()-=\_;+\*:\,./[]?"

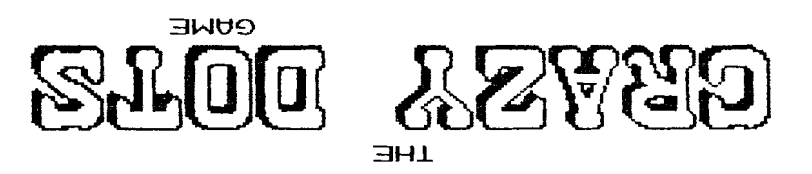

THE "DOITY" GAME OF GEOMETRIC DESIGNS

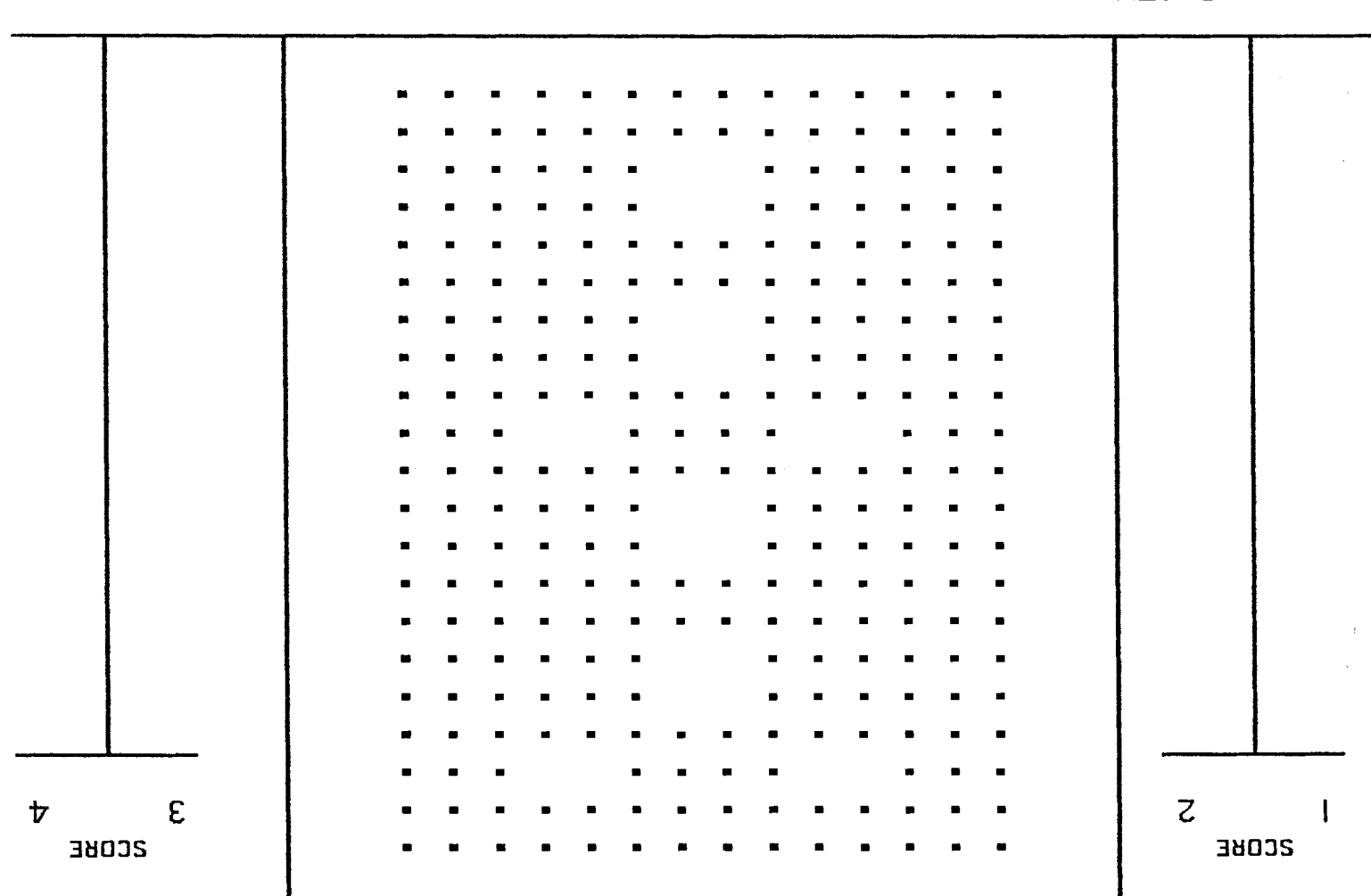

**BEGETH:** 

Die Figuren zählen so: Zug. Wer die meisten Punkte erzielt, gewinnt. (neptdeiled) mente us tand mente nov eini en einen distrikten der Spielen der Spielen der Spielen der Spielen der Spielen der Spielen der Spielen der Spielen der Spielen der Spielen der Spielen der Spielen der Spielen der

%⁄වැගි oi l 

Das Spiel "Crazy Dots" wurde mir von Neil Van Oost, Jr. von der Jersey Atari Computer Group zugeschickt. Er hat dafür PLAIN.NLQ und die folgenden Fonts benutzt:

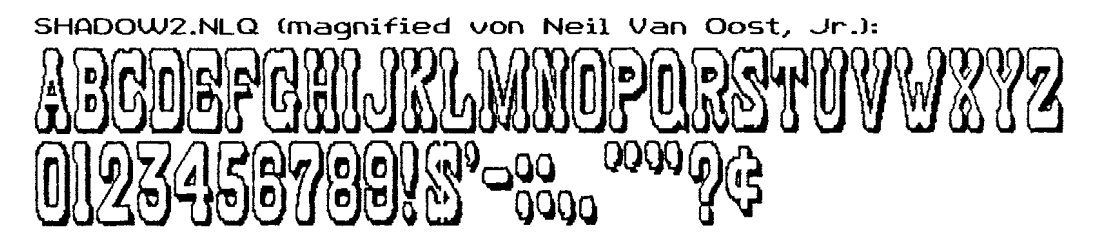

Hinweis: SHQDOW2-NLQ ist der mit den Font Utilities vergrößerte (magnified) Font SHQDOW- Die Buchstaben werden nur vertikal uergrößert, man mul3 sie daher doppelt breit ausdrucken (Befehl  $\sqrt{w2}$ 

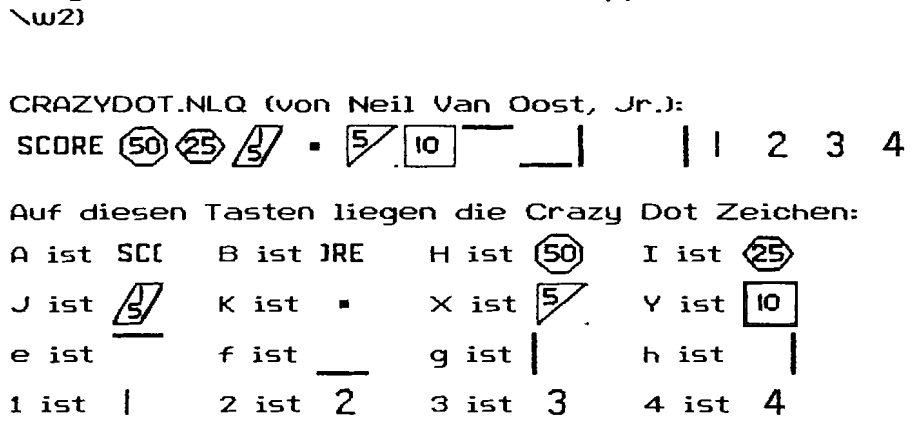

Und so sieht der komplette Font SHADOW2.NLQ in Breite 2 korrekt aus:

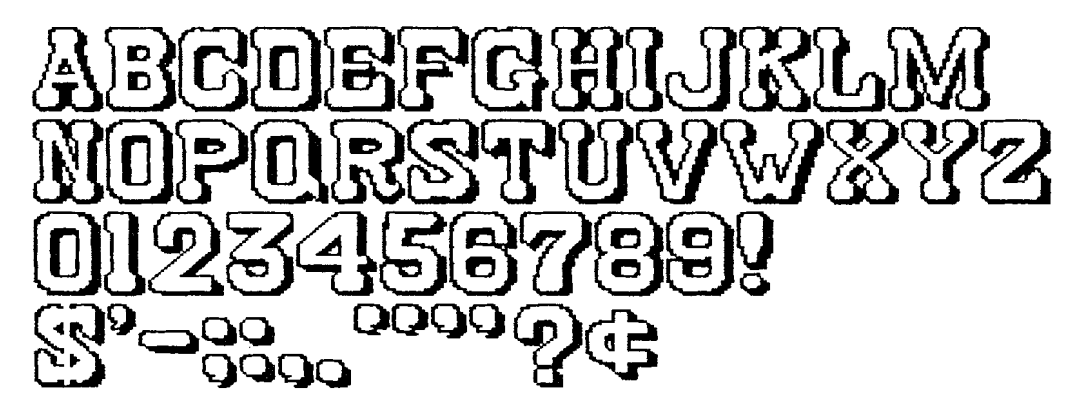

Zur Erinnerung: SHADOWZ-NLQ besteht tatsachlich aus zwei Fonts, SHQDOWZ-NLQ und SHQDOWZ.NL2- Das Magnifier-Programm zerlegt den Font in zwei separate, aber einander zugeordnete Fonts. Ist der vergrößerte Font noch größer, so findet man ggf. auch noch .NL3 und -NL4 auf der Dick. DD3 erkennt diesen ÜbergroOen Font automatisch. Um ihn korrekt ausdrucken zu können, müssen alle Teil-Font-Files sich auf derselben Disk bzw. RAM-Disk befinden. Ein derartiger Font kann mit dem Fonteditor nicht mehr bearbeitet werden.

Wußtet Ihr, daß ein Schachspiel von SCHWARZ in zwei Zügen gewonnen werden kann? Hier, bitte!

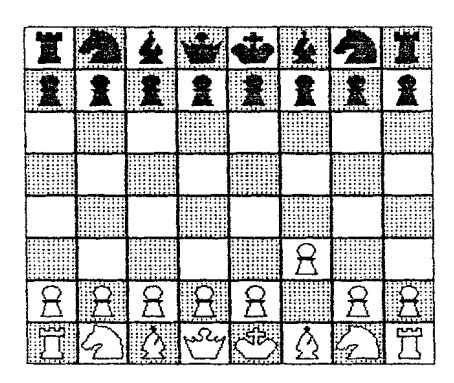

Weiß

Weiß

2 P-KN4 ??

1 P-KB3 ?

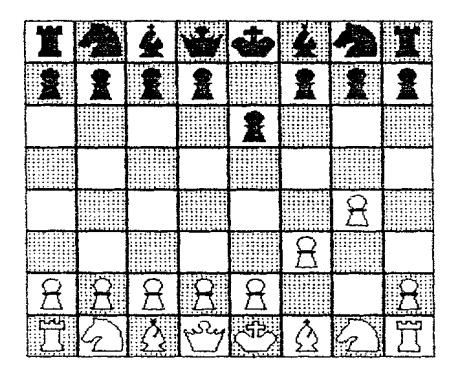

do ₩ 銞 畫 奮 瓮 ₩  $\beta$ WW MI m milli  $\mathsf R$ Я  $\mathcal{R}$  $\mathcal{R}$  $\mathcal{R}$ Я

Schwarz

**<sup>1</sup>**- . . **P-K3** !

|                           | .                        |                       |       |          | 11.77 |                     | .         |
|---------------------------|--------------------------|-----------------------|-------|----------|-------|---------------------|-----------|
| . <del>.</del><br>7.1.1.4 |                          | <br>≖<br><del>.</del> |       |          |       | .                   |           |
|                           |                          |                       | ٠.    |          |       |                     |           |
|                           |                          |                       |       |          |       |                     |           |
|                           |                          |                       |       |          |       |                     | 1.1.1.1.1 |
| ÷<br>                     |                          |                       |       |          |       |                     |           |
|                           | $\overline{\phantom{a}}$ |                       | 7.1.1 |          |       |                     | 1.7777    |
| 77.17                     |                          |                       |       | 7.1.1.1. |       | $\overline{\cdots}$ |           |

Schwarz 2 . . . Q-R5 Matt !!!

Dem weißen König wird von der schwarzen DAme Schach geboten, und sie kann weder geblockt, noch genommen werden. Schachmatt! Man nennt dies im Englischen L'Fool's Mate", im Deutschen den "Schäferzug" **C'?)-** Dieses Beispiel wurde mit einem Font namens CHESS-NLQ gedruckt, erstellt von Dauid Richardson. Hier die Belegung der Tasten:

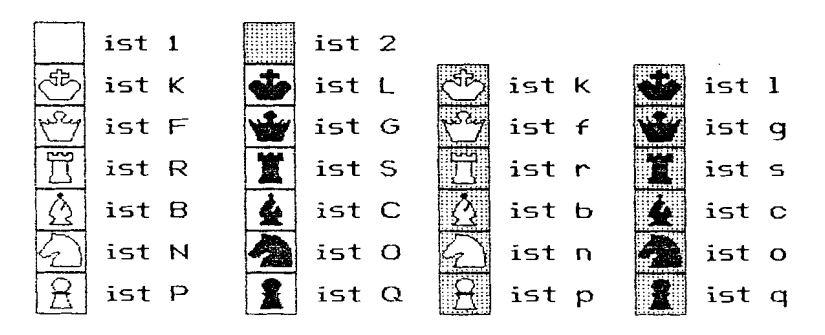

#### CHE5S.NLQ (Fortsetzung von S. **12):**

Weitere Tasten werden nicht benutzt. Die Auswahl der Tasten erfolgte nach folgenden Überlegungen: Es mulj immer vier Möglichkeiten geben, eine Figur auf dem Schachbrett darzustellen: # schwarze Figuren auf weiOen und auf schwarzen Feldern

# weibe Figuren auf weiBen und schwarzen Feldern.

Dies im Textprogramm einzugeben ist ziemlich kompliziert. Qusgewählt wurden daher grundsätzlich die Großbuchstaben für die weißen und Kleinbuchstaben für die schwarzen Felder. Bei der Kontrolle der Eingabe muß also immer ein Klein- neben bzw. über/unter einem Großbuchstaben stehen- Schaut Euch also das folgende Beispiel daraufhin an. So könnte das im Textprogramm aussehen.

**SoCqLcOs** qQqQqQqQ **12121212 21212121 12121212 21212121**  PpPpPpPp rNbFkBnR

 $\bigg($ 

Beachtet man das abwechseln von GroB- und Kleinbuchstaben, dann stimmt schon mal was Wesentliches- Einer der unangenehmsten Fehler ist ausgeschaltet. auch für die Quswahl der Buchstaben wurden Überlegungen angestellt:

K=König (King), P=Bauer (Pawnl, B=Läufer (Bishop), R=Turm (Rook), N=Springer (kNightl, F=Dame (Female). Für die schwarzen Figuren gelten nun einfach die Folgebuchstaben: König=L, Bauer=Q, Läufer=C, Turm=S, Springer=O, Dame=G-

Entsprechend mit den Kleinbuchstaben werden dann also dieselben Figuren auf schwarzem Feld dargestellt- (Für die Königin wurde statt Q=Queen das F gewählt, weil das Q **für-** den schwarzen Bauern verbraucht ist.)

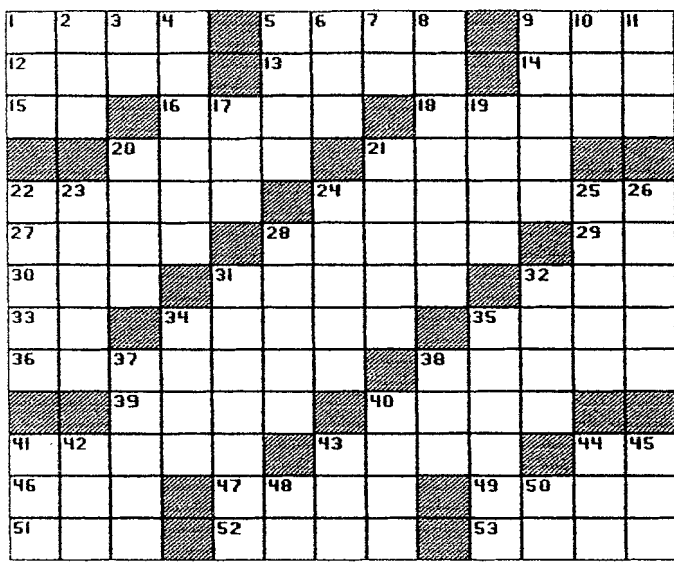

## WAAGRECHT

- 1. Fly aloft
- 5. Dim
- 9. Health resort
- 12. Aware of: slang
- 13. Strong metal
- 14. Automobile
- 15. You and I
- 16. Story
- 18. Coped (with)
- 20. Canary's home
- 21. Throw hard
- 22. Declare; say
- 24. Proper
- 27. Deep affection
- 28. Sand hills
- 29. "Howdy!"
- 30. Reverent fear
- 31. Blazes
- 32. Disfigure
- 33. Take place
- 34. Rescues
- 35. Foundation
- 36. Sloped
- 38. Bargain events
- 39. Touches gently
- 40. Ascend
- 41. Theater part
- 43. Toil
- 44. Ma's mate
- 46. Corn serving
- 47. Poke
- 49. Prepare copy
- 51. Picnic pest
- 52. Ripped
- 53. Vocal sound

## SENKRECHT

- 1. Plant, as seed
- 2. Single item
- 3. Near; by
- 4. Revolve
- 5. Heap
- 6. Exist
- 7. \_\_\_ and behold!
- 8. Lasts
- 9. Climb or go up
- 10. Buddy
- 11. Skill
- 17. Become mature
- 19. Does wrong
- 20. \_\_\_ in, collapse
- 21. Sharpens, as a skill
- 22. Thick slices
- 23. Bath item
- 24. Healed
- 25. Pursue
- 26. Becomes weary
- 28. Plunges into
- 31. Fleshiest
- 32. Masculine
- 34. Hidden obstacle
- 35. Woven container
- 37. Separated
- 38. Knight's title
- 40. Dressing gown
- 41. Ocean
- 42. Light brown
- 43. Armed conflict
- 44. Brooch
- 45. Had lunch
- 48. As far as
- 50. Accomplish

Das Kreuzworträtsel auf Seite 14 wurde mit einem Font namens CRSSWORD.NLQ von David Richardson gedruckt. Die Fragen sind mit PICA10.NLQ gedruckt. Hier ist der komplette CRSSWORD.NLQ Font:

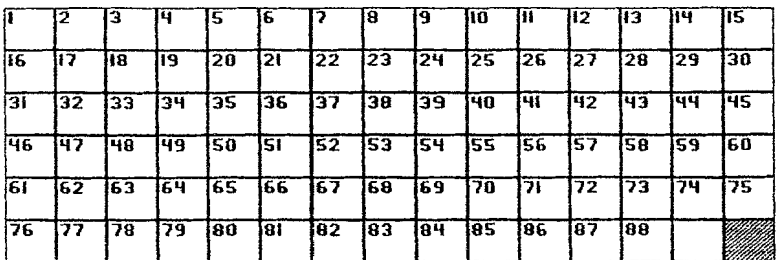

Selbstverständlich wird dieser Font ohne vertikalen (Zeilen) oder horizontalen (Buchstaben) Abstand gedruckt. Hier die Texteingabe zu obiger Fontdemonstration:

1234567890<br />
d<br />
1234567890<br />
1234567890<br />
1234567890<br />
1234567890<br />
123456 rtuuiop-=asdfqh  $ik1:+&xx$ cybnm. /!"#\$%&'@0QWER TYUIOP\_ | ASDFGHJ KL:\^ZXCVBNM[I?

Wie man erkennen kann, werden die Tasten einfach in der Reihenfolge von links nach rechts benutzt, und zwar erst ohne, im zweiten Durchgang mit SHIFT. So kann man das Kreuzworträtsel ganz leicht eintippen. Die letzten beiden Zeichen, I und ?, sind mit dem leeren bzw. dem schwarzen Kästchen belegt. Will man ein Rätsel mit noch höheren Zahlen erstellen, so gestaltet man einfach einen weiteren Font, dann eben mit den höheren Zahlen. Die Lösung für dieses Kreuzworträtsel findet Ihr auf der nächsten Seite. Auch dafür gibt es einen eigenen Font.

BOTLNECK.NLQ (von David Richardson):

# ABCDEFCHIJKLMNOFORSTUVWXYZ abedefghijKlmnopgrstuvwxyz  $0123456789$  !" $58$ '()-=  $|;;;;$

Unbenutzt:  $\langle \rangle$  #  $X + X \setminus \wedge$  / [ ] @

Hier die Lösung für das Kreuzworträtsel:

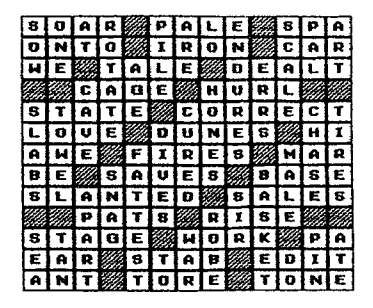

Dieser Font von David Richardson heißt ANSWERS.NLQ. Benutzt sind nur die GroObuchstaben und die Ziffern uon 0 bis **9-** Der Punkt (".") ist das schwarze Kästchen. Auch dieser Font sollte ohne Zeilen- und Buchstabenabstand gedruckt werden.

PRISMA.NLQ (von David Richardson) A BCDEFGHIJK LA NOPORSTUWWXYZ 0123456789«»!""#\$"/.&" ()==\_||"<del>\*\*</del>\*\*\*\*\*/[]|?

GroO- und Kleinbuchstaben sind gleich. Dieser Font sieht am besten aus mit einem Buchstabenabstand uon 4 (\w4).

# STENCIL.NLQ (von David Richardson) ABCDEFGHUKLMNOPARSTUVWXYZ abcdefahi.iklmnoparstuvwxyz 0123456789<)!"#\$%&'0-=\_|;+\*:\^,,/[]?@

## STENCIL2.NLQ (von David Richardson) ABCDEFCHIJKLMM0PORSTUVVYZ abodefghi.jklmnopqrstuvwzyz 0123456789<>
! "#\$%&'()-=\_ |;+\*:\^,./[]?@

auch hier empfehle ich für beide STENCIL-Fonts einen Buchstabenabstand uon 4.

CASUAL.NLQ (Font von David Richardson) **QBCDEF6HIJKLMNOPQRSTUVWXYZ** abcdefghijklmnopgrotuvwxyz 0123456789()!"#\$%&'()-=\_ | s+\* :\^,,/LJ?e

Dieser Font wurde ursprünglich für DDII entworfen. Er soll wie handgeschrieben aussehen.

CASUAL2.NLQ (Font von David Richardson) **QBCDEFGHLJKLMNOPQRSTUVWXYZ** abcdefghijklmnopqrotuuwxyz 0123456789<>''\*#\$%&\* C)-=\_1;+\*\*;\^,./LJ?@

Dies ist derselbe Font wie COSUQL.NLQ, er wurde aber mit Hilfe des Font-Editors verbreitert. Er wird in High Density gedruckt, sieht dann aus wie COSUQL-NLQ, aber insgesamt runder, ausgeglichener. So sieht er in High Density aus:

QBCDEFGHIJKLMNOPQRSTUVWXYZ abcdefghijklmnopgrotuvwxyz 012.3456789()!"#\$%&'()-=\_|;+\*;\^,./LJ?@

Das einzige Problem besteht darin, daß man in High Density auf eine Seitenbreite von sechs Zoll beschränkt ist, da DD3 so programmiert ist. Wollt oder müfit Ihr also breiter drucken, so seid Ihr auf den Original-COSUQL-NLQ Font angewiesen.

CASUAL3.NLQ (Font von David Richardson) GBCDEFGHIJKLMNOPQRSTUUWXYZ abcdefghijklmnopgrotuvwxyz 012.3456789()"#5%&"  $() = \_ | : + \pi : \wedge, \angle L]$  ? C

Dies ist CASUAL2.NLQ vertikal vergrößert. Ich habe ihn im Editor nachbearbeitet. Er sieht doch wirklich fast aus, als sei er mit einem Filzstift geschrieben. Es ist Absicht, daß einige Buchstaben nicht perfeKt aussehen- Eine echte Handschrift sieht gewöhnlich auch nicht 100%ig gleichmäßig aus. Auch dieser Font sieht in High Density möglicherweise noch besser aus.

OBCDEFGHIJKLMNOPQRSTUVWXYZ abcdefghijklmnopqr9tuvwxyz 0123456789()!"#\$%&'()-=\_ j;+\*;\^,./LJ?@

Erinnert Ihr Euch an ROMAN2.NLQ auf S.1? Bitte, hier ist ROMRN3.NLQ von Dauid Richardson:

ABCDEFGHIJKLMNOPQRSTUVWXYZ abcdefghijklmnopqrstuvwxyz 0123456789!"=5E%&'( **)H+,-./;;<=>?@** 

Es handelt sich um denselben Font wie ROMAN2.NLQ. Er wurde jedoch im Font Editor verbreitert und geglättet. Wird er nun in High Density gedruckt, sieht er genauso aus wie ROMAN2.NLQ, aber eben viel glatter, sauberer. Vergleicht die untereinander gedruckten Zeilen. Die obere ist jeweils mit ROMAN2.NLQ, die untere mit ROMAN3.NLQ gedruckt. Der Buchstabenabstand beträgt 5, um den engeren Druck der High Density auszugleichen. Bei den meisten Buchstaben sieht man kaum einen Unterschied, schaut Euch jedoch folgende mal genau an:  $A, O, V, W, X, Y, a, v, w, x, y$ , and  $\angle$ .

ABCDEFGHIJKLMNOPQRSTUVWXYZ ABCDEFGHIJKLMNOPQRSTUVWXYZ

abcdef ghijklmnopqrstuvwxyz abcdefghijklmnopqrstuvwxyz

0123456789"#\$%&'()\*+,-,/;;<=>?@ 0123456789!"#\$%&'()\*+,-./:;<=>?@

Sobald ROMQN3-NLQ fertig war, entstand ein weiterer ROMQN-Font, doppelt so hoch. Der Font wurde vergrößert und im Editor wiederum bearbeitet. Er heißt ROMAN4.NLQ von David Richardson:

ABCDEFGHIJKLMNOPQRSTUVWXYZ abcdef ghi jklmnopqrstuvwxyz<br>0123456789!"#\$%&'()\*+,-./:;<=>?@

Und hier ist noch ROMAN4.NLQ in High Density:

ABCDEFGHIJKLMNOPQRSTUV W XY Z a bcdef ghi jklmnopqrstuvwxyz  $0123456789$ !"#\$%&'()\*+.-./::  $\langle \pm \rangle$ ?@

HANDSIGN.NLQ (von David Richardson): 网络复同网络金色网间多风门 中心 2012年19月19日 4月1日 30年

Nur Großbuchstaben, zusätzlich wurde die linke eckige Klammer mit dem "Vulkan"-Begrüßungszeichen aus "STAR TREK" belegt. Es bedeutet: "Mögt Ihr lange leben, und es Euch wohl ergehen!" Buchstabenabstand in diesem Beispiel ist 4.

COOPER.NLQ (von David Richardson):

# ABCDEFGHIJKLM **NOPORSTUVWXYZ** abcdefghijklm noparstuvwxyz 0123456789!"\$&'O:..?

Dies ist mit einem Buchstabenabstand von 1 gedruckt. Bei manchen Buchstabenkombinationen empfiehlt sich ein Wechsel des Abstandes, z.B. ist der voreingestellte Wert von 2 bei "O" und "V" zu groß:

## **LOVE** (spacing of 2) **LOVE** (spacing of 0)

Andererseits ist der Abstand Ø zu eng, wenn runde Buchstaben auf runde, oder gerade auf gerade folgen:

 $WINDOW$  (spacing of 0) **WINDOW** (spacing of 2)

Will man also ein 100%ig sauberes Druckbild, so muß man den Buchstabenabstand innerhalb eines Textes ständig wechseln. Unbenutzte Zeichen:

 $\langle$  > # % | - \_ +  $\times$  \ ^ / [ ] @

COOPER2.NLQ (von David Richardson): AFRCIDEIF CIHILITK LIM NOPORSTUVWXYZ

abcdef ghillslm

moparshuvwxvz OIZ34567891"S&"O;..?

Dies ist schlicht die "Hohl"-Version von COOPER.NLQ.

Hattet Ihr schon einmal Lust, Euch eigenes Graphikpapier zu drucken?

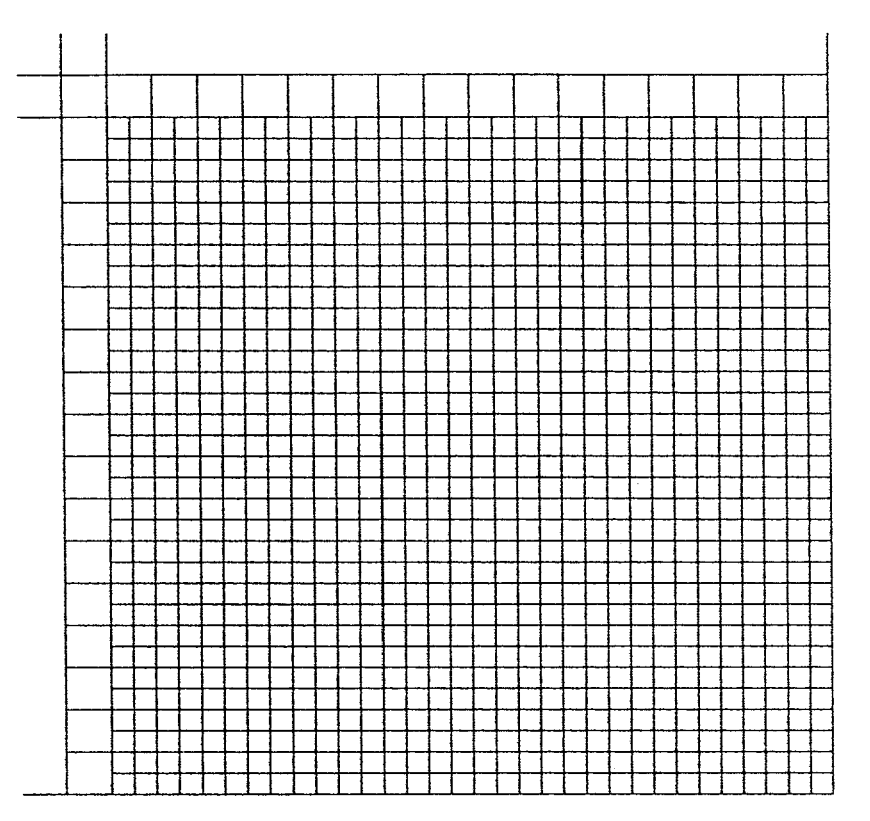

Dieses Gitter (engl- GRID) ist mit einem Font gedruckt der mir von Neil Van Oost, Jr. zugesandt wurde. So sieht er aus:

GRID.NLQ (von Neil Van Oost, Jr.):

Diese Zeichen sind belegt:

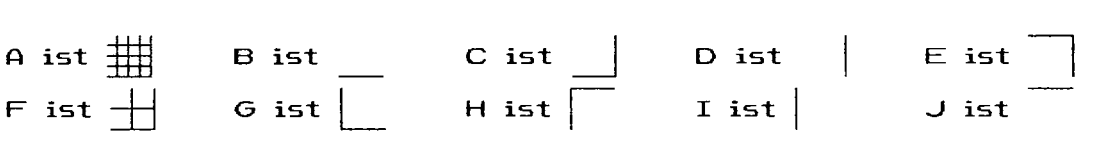

In dem auf dieser Seite gedruckten Gitter wurden die Buchstaben B, C, D und F benutzt. Wenn Ihr mal nachzahlt, stellt Ihr fest, daß dieses Gitter genau 32 Kästchen hoch und breit ist. Es entspricht also genau einem Zeichenfenster im Font-Editor-Mit Hilfe eines solchen Gitters könnt Ihr Euch also Eure eigenen Buchstaben in so ein Gitter (auf Papier!) zeichnen und diese dann Kästchen für Kästchen im Font-Editor eingeben. In einer freien Minute ist schnell etwas entworfen, und vielleicht steht Euer Name eines Tages auch in diesem Buch. Auf der nächsten Seite findet Ihr weitere Gitter, das erste **64 X 64.** Damit könnte man vier Buchstaben auf einmal entwerfen bzw. eine Vierergruppe, die zusammen ein Bildchen, etwa ein Printshop-Icon ergeben- Das zweite Gitter umfaljt 96 **X** 96 Kästchen, geeignet für ein Icon,

das 9 Zeichen benötigt.

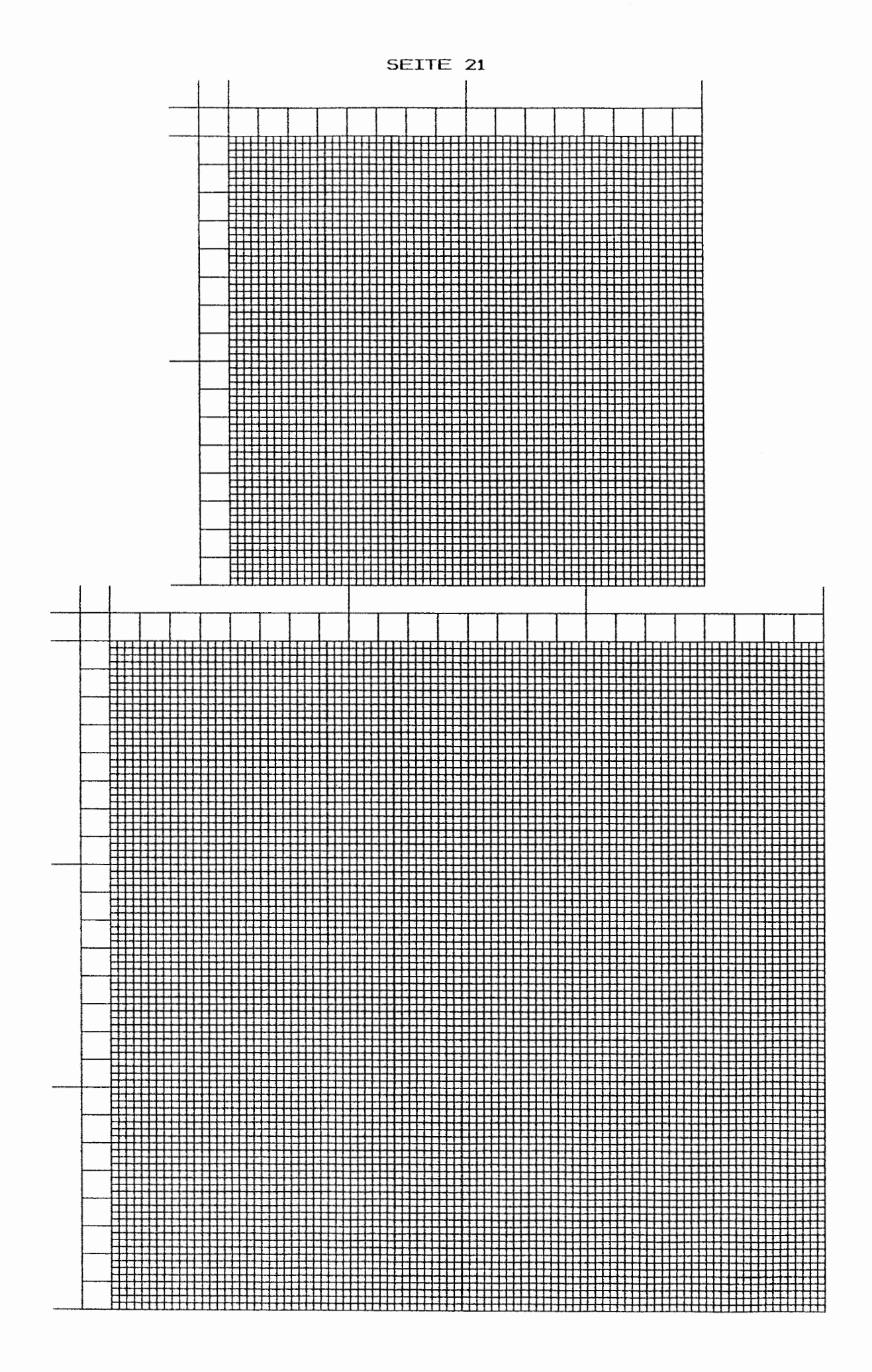

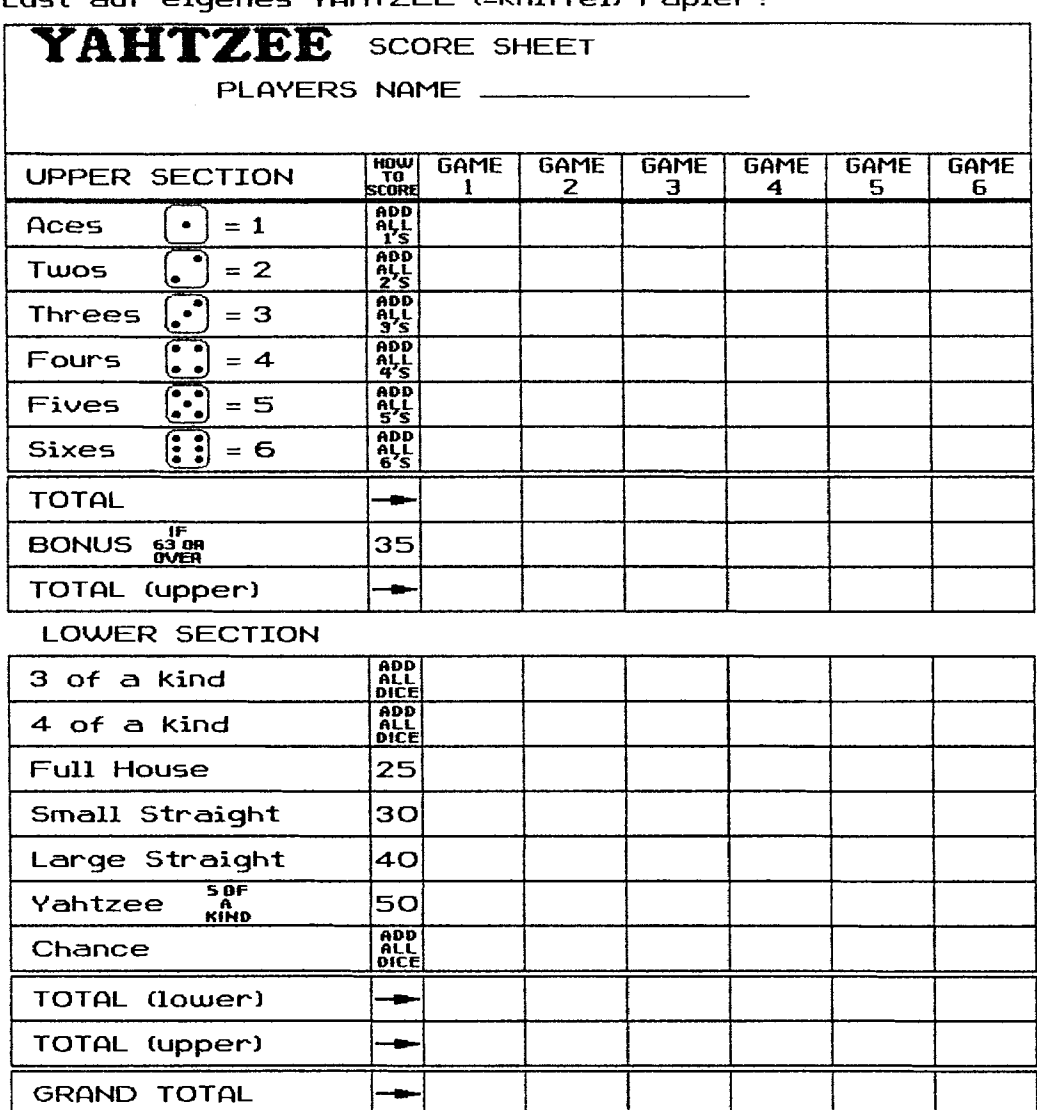

Lust auf eigenes YAHTZEE (=Kniffel) Papier?

Hier die Belegung des YAHTZEE.NLQ-Font:

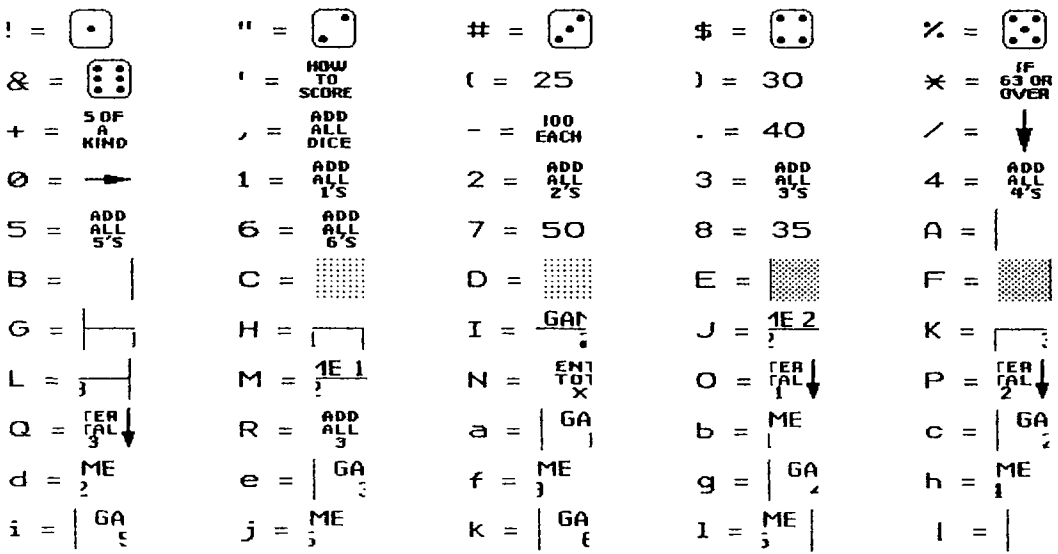

Hier das Blatt für TRIPLE YAHTZEE:

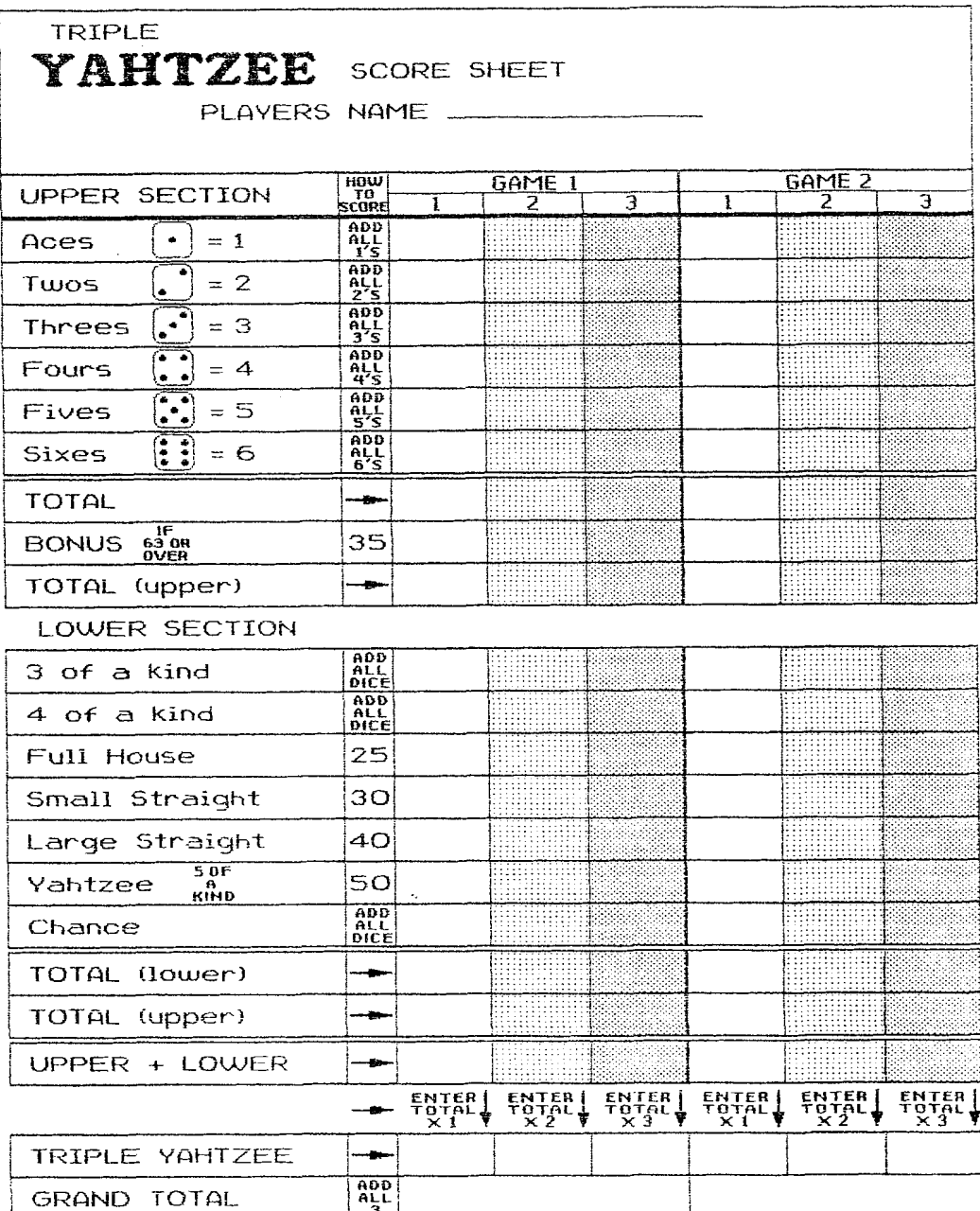

Beide Blätter wurden mit dem YAHTZEE.NLQ Font zusammen mit PLAIN2.NLQ gedruckt. Der Zeilenabstand ist Ø. Versteckt ist ein weiterer Font, LINE.NLQ. Er besteht nur aus einem Zeichen, dem Bindestrich. Er wurde für die waagrechten Linien benutzt. Es war mir zu kompliziert, diese innerhalb des YAHTZEE-Fonts zu benutzen. So entschied ich mich für einen Extra-Font.

**<sup>Q</sup>Dieser Font heit LETRS-NLQ:** 

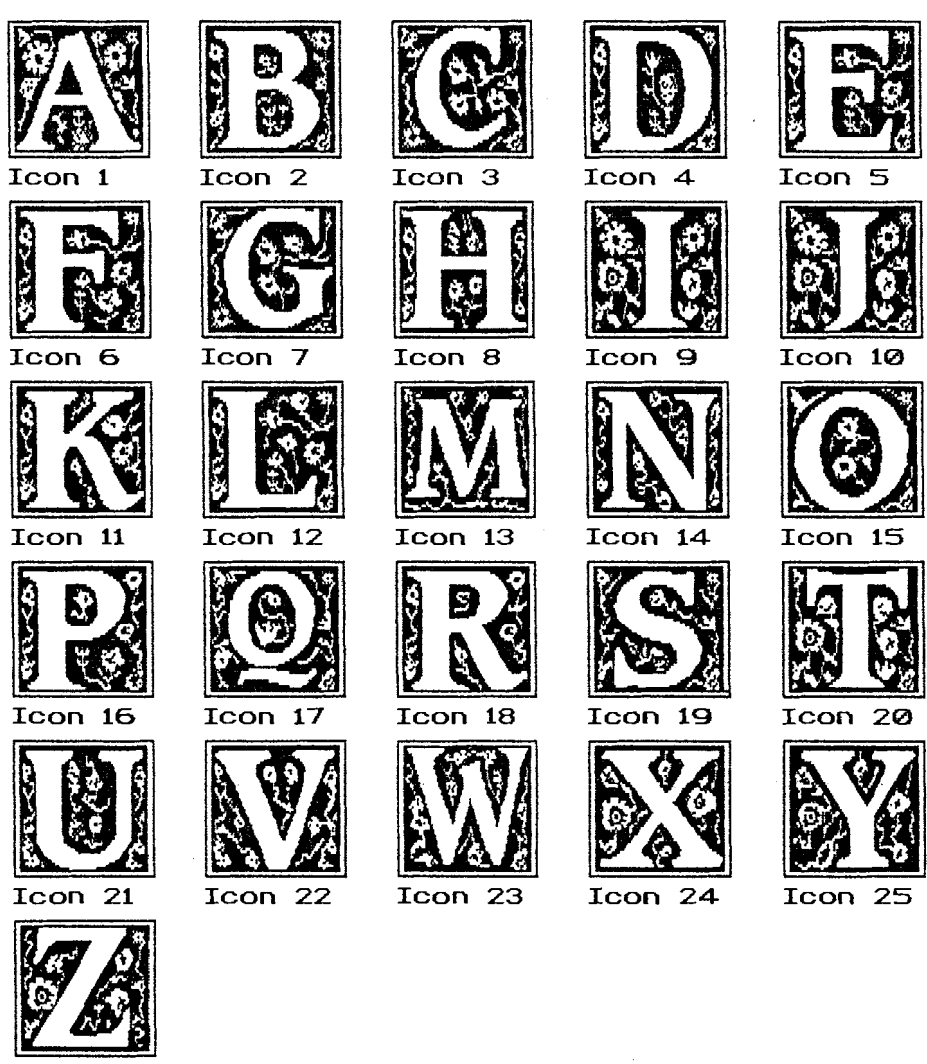

**Icon 26** 

**Dies ist ein Font von Joan Ryan namens BQRT-NLQ:** 

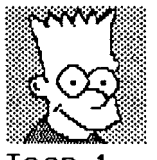

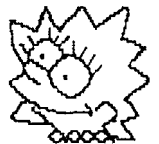

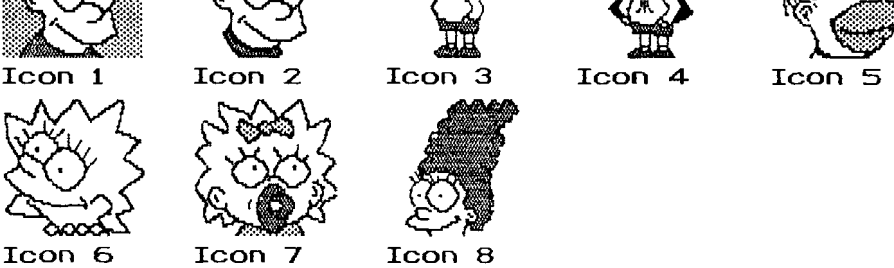

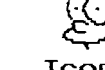

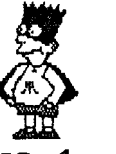

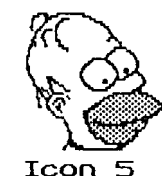

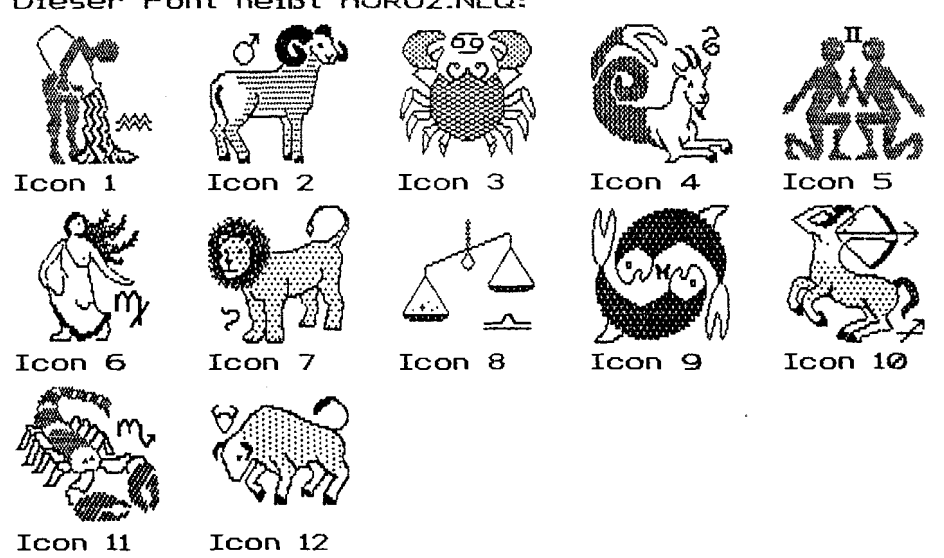

Die Fonts LETRS, BART, and HORO2 wurden mir von John McGowan zugeleitet. Er hat ein Programm geschrieben (PSTODD3.BAS), mit dem man Printshop-Icons in DD3-Fonts konvertieren kann. Es ist PD und funktioniert ausgezeichnet- Nach dem Laden wird nach dem Source(Quel1)-Drive (mit der PS-Icon-Disk) und dem Ziel-Drive (mit der Font-Disk) gefragt. Nun muß der korrekte Name des Icons eingegeben werden. Dieses wird dann in einen uergröf3erten (magnifiedl Font umgerechnet. Das konvertierte Icon belegt bis zu drei Buchstaben. Da ein Font 90 Zeichen umfaljt, können bis zu **3@** Icons in einem Font stehen. Dieser uiürde allerdings u.U. über 30@ Sektoren lang sein. John McGouian empfiehlt, in einen Font nicht mehr als fünf bis zehn Icons zu packen- Denn für jedes einzelne mit DD3 ausgedruckte Icon muß jedesmal der komplette Font geladen werden. Das kostet Zeit und belastet die Floppy- Qkzeptabel wären solche Fonts höchstens, wenn man sie von einer RAM-Disk lädt. Ich persönlich habe mich daher für die Lösung der begrenzten Fonts entschieden- Noch was: alle Icons, die man in einen Font einbauen will, müssen in einem Arbeitsgang umgerechnet werden. Man kann nicht heute mal fünf Icons bearbeiten, das Programm verlassen und morgen dann daran weiterarbeiten. Wenn einem also bestimmte Icons in einem Font wichtig sind, sollte man diese Arbeiten vorher planen. Wichtig: Da die Icons normalerweise aus drei Zeichen bestehen, mulj der Buchstabenabstand auf 0 gesetzt werden, wenn das Icon korrekt gedruckt werden soll. Diese Icons können außerdem nicht weiterbearbeitet werden, da es sich schon um vergrößerte Fonts handelt. Der einzige Einfluß auf den ausdruck besteht in der Veränderung der Breite und der Dichte des Ausdrucks. (Fortsetzung nächste Seite1

Dieser Font heißt HORO2.NLQ:

## SETTE 26

Beides würde natürlich das Icon verfremden. Wird ein Icon umgerechnet, so beginnt das Programm immer am Anfang eines Fonts. Man hat keinen Einfluß darauf, welche drei Buchstaben welches Icon repräsentieren. Die Reihenfolge der Buchstaben ist dieselbe, die der Font-Editor beim Ausdruck eines kompletten Fonts benutzt. Daher stehen die Zeichen !"# immer für das erste Icon. In der Documentation zu PSTODD3.BAS befindet sich eine Übersichtstabelle über die Zeichenbelequng. Sie sieht folgendermaßen aus: (Anmerkung: ICON ist hier die Bezeichnung für ein Printshop-Bild,

CHARS bedeutet Zeichen, Buchstabe. A.K.)

übersicht über die Zeichenbelegung

## ICON CHARS ICON CHARS ICON CHARS

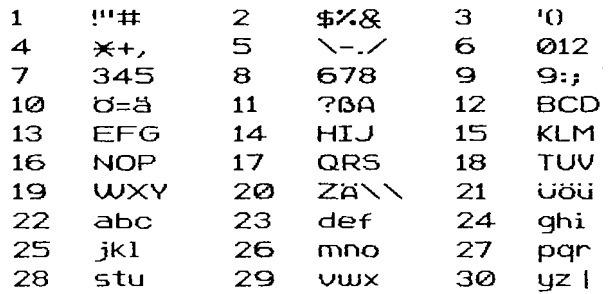

Will man nun das 22. Icon eines Icon-Files drucken, so setzt man den Buchstabenabstand auf 0, tippt "abc" und läßt sich dies drucken. Zwei der Icons belegen vier Zeichen:

#### Icon Nummer fünf hat \-./

In DD3 ist der Binde-/Trennungsstrich "weich". DD3 ist so programmiert, daß Wörter mit einem Bindestrich am Zeilenende auseinandergerissen werden können. Dies verbessert das Druckbild erheblich. Soll verhindert werden, daß ein Wort an dieser Stelle getrennt wird, so muß ein "Harter Bindestrich" eingegeben werden, indem man einen Backslash voranstellt (\-). Gäbe man nur -./ ein, so könnte es passieren, daß ein Icon, das am Ende einer Zeile steht, zerrissen wird. Dies wird durch die Eingabe des "Harten Bindestrichs" (\-) vermieden.

#### Icon Nummer zwanzig hat ZINN

Hier ist der Grund, daß der Backslash (\) nur gedruckt wird, wenn er doppelt eingegeben wird.

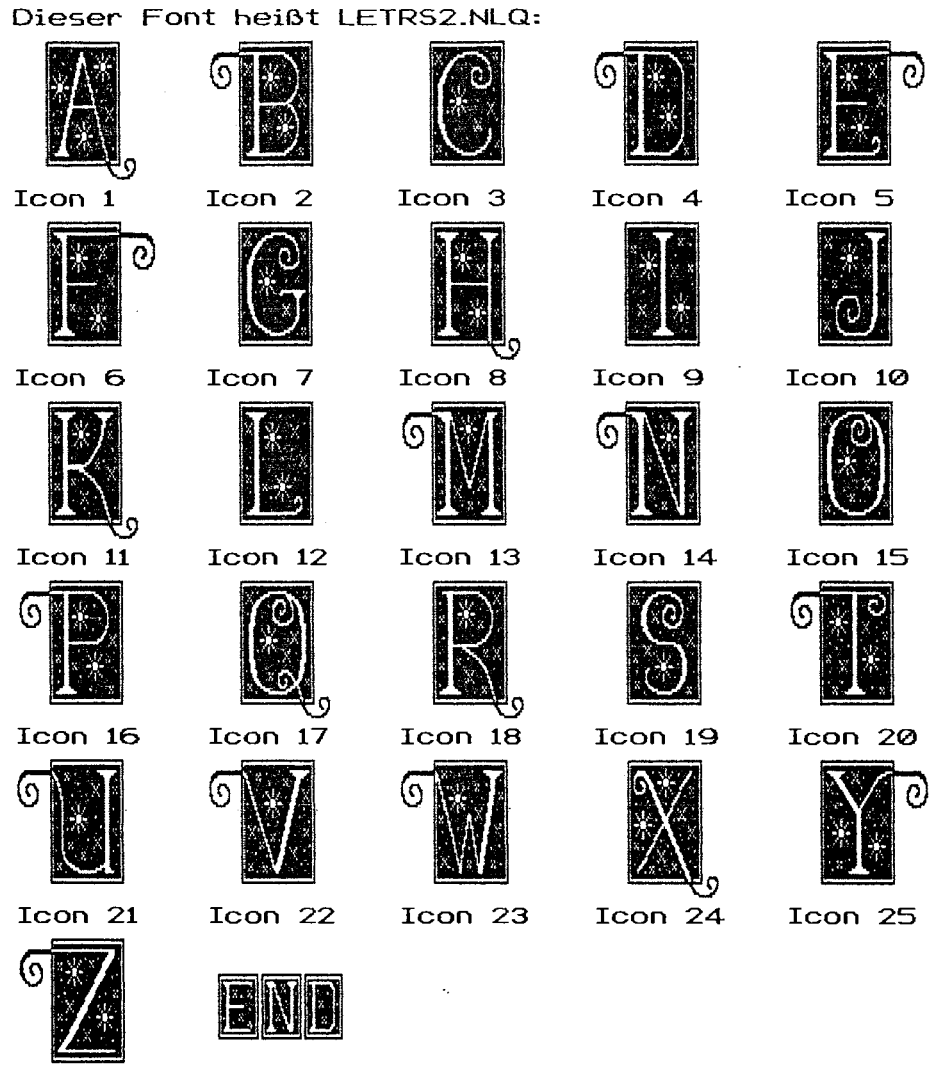

S2Icon 26 Icon 27

TXM8T

Icon<sub>2</sub>

## Dieser Font heißt XMAS.N.Q:

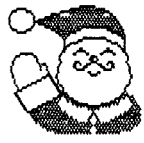

 $Icon 1$ 

Icon 6

ШPО Icon 11

 $\mathcal{L}_{\mathcal{A}}$ 

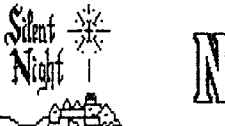

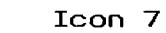

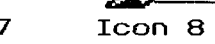

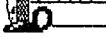

Icon 3

**OF SILENT NIGHT** 

**TATE** 

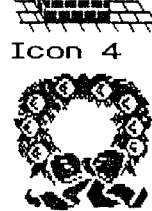

Icon 9

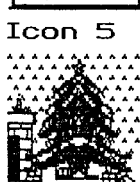

177 **CIA AN STANDS Service** 

Icon 10

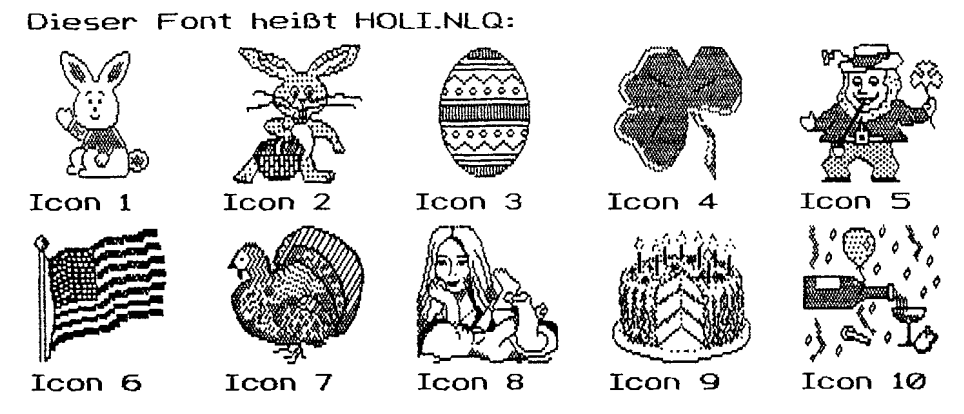

Auch diese Fonts, LETRS2, XMAS & HOLI, sind konuertierte PrintShop Icons.

Hier ist ein Font namens MORSE-NLQ uon Dauid Richardson:

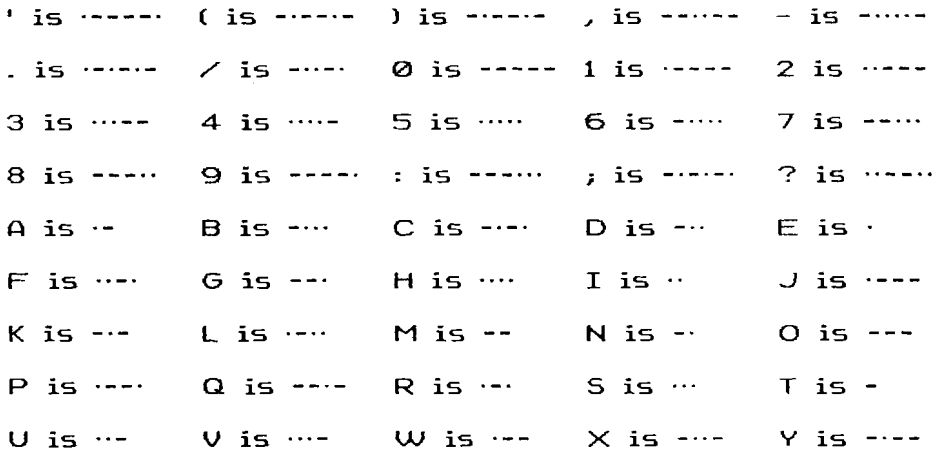

 $Z$  is --- $-$  is  $......$ 

Soll MORSE-NLQ richtig aussehen, muß er mit der Breite 2 gedruckt werden. Für das Druckbeispiel wechselte ich ständig zwischen Breite 1 für PLAIN2.NLQ und Breite 2 für MORSE.NLQ. Bleibt man in der Normalbreite 1, so werden die Punkte uiel zu klein. Ursprünglich versuchte ich, den Font so zu gestalten, daß dies nicht nötig wäre. Aber dafür standen zu wenig Pixel zur Verfügung. Also arbeitete ich mit kleinen Punkten und kurzen Strichen und drucke sie nun in Breite 2 aus. Auch den Buchstabenabstand sollte man gröljer einstellen. Probiert mal herum! Gute Erfahrungen habe ich mit Abstand 9 gemacht. Hier könnt Ihr meinen Namen lesen, der Abstand ist 9:

-.. .. ...\_ .. ... 

Wollt Ihr mehr oder weniger Platz zwischen den Zeichen, so gebt die entsprechenden Befehle ein.

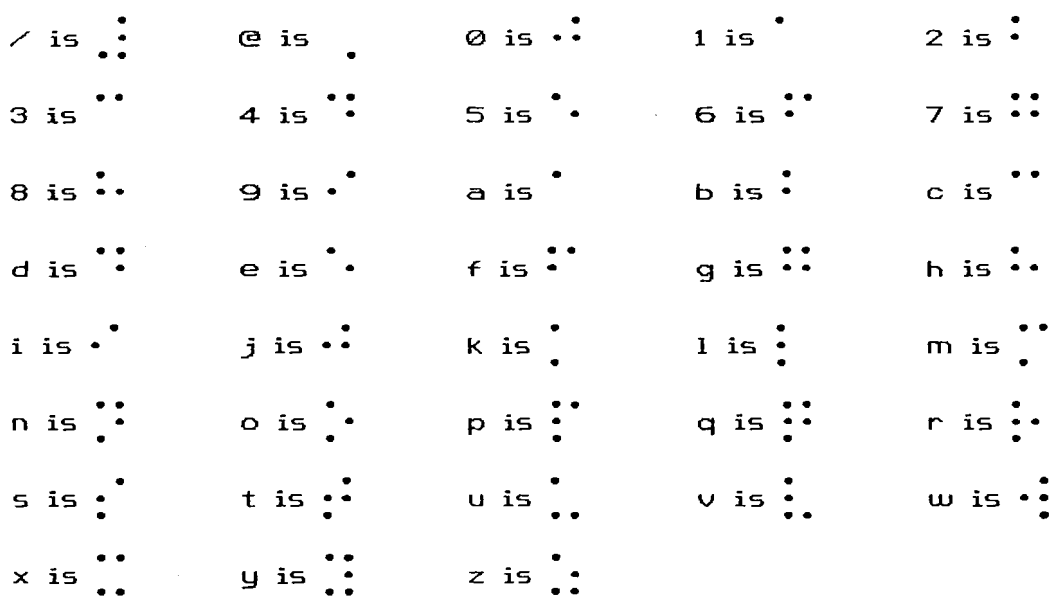

Hier ist BROILLE-NLQ von David Richardson:

Braille-Schrift zu drucken, nützt natürlich einem Blinden nichts. Der Blindenverband in meiner Gegend meinte aber, es könnte nützlich sein, Sehenden die Blindenschrift beizubringen- Sie unterstützten mich daher so weit wie möglich.

Ein Zeichen in Blindenschrift nennt man eine Zelle. Grundmodell ist eine Doppelreihe von insgesamt sechs Punkten. Keins der Zeichen benützt alle sechs Punkte. Das kleine q benützt fünf-Der optimale abstand zwischen zwei Punkten beträgt **1/10** Zoll. Der abstand zwischen zwei Zellen ist **114** Zoll- Der Abstand zwischen zwei Zeilen, zwei Zellenreihen beträgt **4/10** Zoll. Ursprünglich entwarf ich jeden Buchstaben so, da6 der abstand zwischen den Punkten eines Zeichens von Haus aus so günstig wie möglich war- Später entschied ich mich aber, die abstände durch Formatierungsbefehle zu regeln. Für den Zeilenabstand stellte sich als korrekter Wert **13** heraus l\XV13), zwischen den Zeichen ebenfalls 13 (\SD). (Aus dem Handbuch zu DD3 weiß man, daß für den Buchstabenabstand nur ein Zeichen eingegeben werden muß: 0 - 9 und 0 - **J)** 

auf der folgenden Seite könnt Ihr ein Beispiel für Braille-Schrift lesen, das den passenden Zeilen- und Buchstabenabstand hat. Es vermittelt eine ganz gute Vorstellung davon, wie richtige Braille-Schrift aussehen soll.

lFortsetzung nächste Seite)

Hier das Beispiel f\_r BRAILLE.NLQ:

\*\*\*\*Und hier die "übersetzung":

the quick brown fox jumped over the lazy dogs

Ihr könnt erkennen, daß die ersten zehn Zeichen des Alphabets dieselben sind wie für die Ziffern 1 - 9. Die Buchstaben a - 1 entsprechen den Ziffern 1 - 9. Das j ist derselbe wie 0. Außerdem stellt Ihr fest, daß es keine Großbuchstaben gibt. Es gibt aber zwei Spezial-Zellen: die eine legt fest, ob das folgende Zeichen ein Buchstabe oder eine Ziffer ist (/). Die andere definiert das Folgezeichen als Groß- oder Kleinbuchstaben. Diese wird durch den @ eingegeben. Merkt man sich das, hat man weiter keine Probleme.

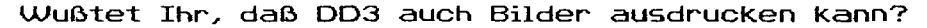

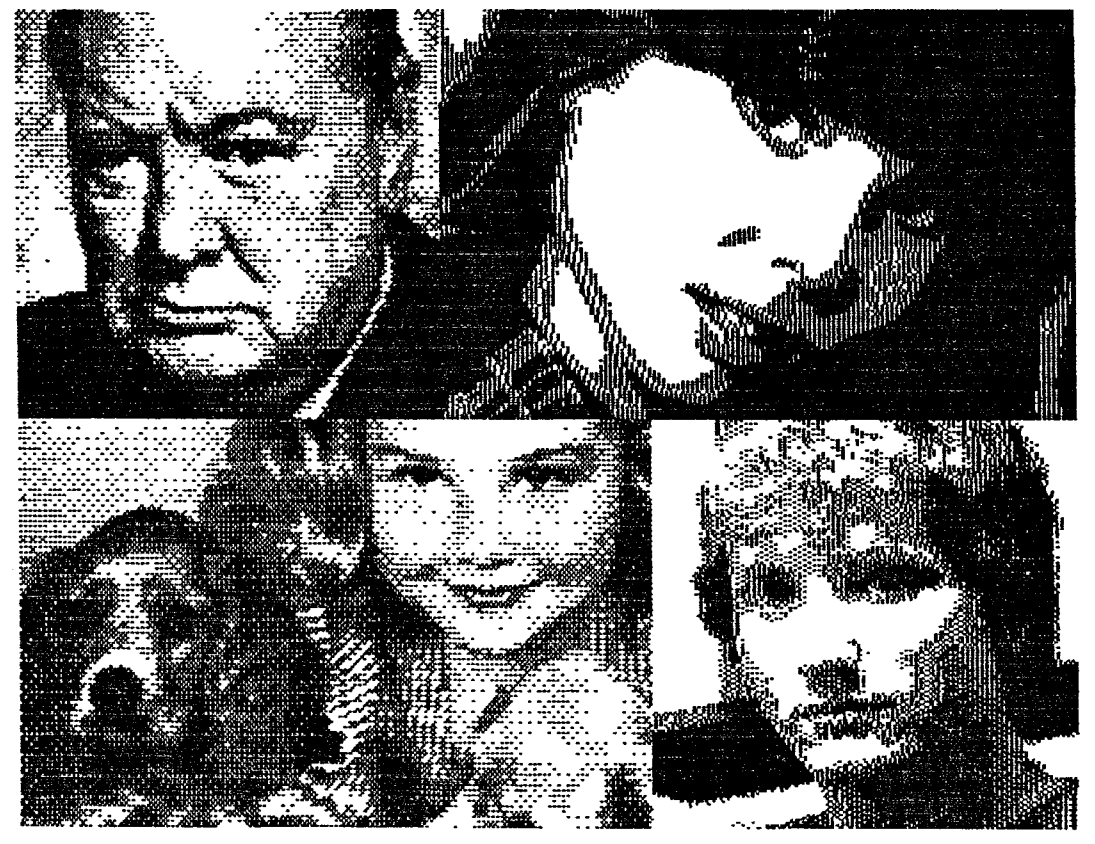

Diese Bilder wurden konvertiert von digitalisierten Bildern und von Micro-Painter-Bildern wie KOALA usw.

alle vier Bilder von Seite 30 wurden in einem zwei-schritte-Prozeß geschaffen. Zuerst wurden die Bilder in PS-Icons umgerechnet (Hier mit "Graphic-Shop; geeignet ist auch PS-Interface. A.K.) Mit John McGowan's Converter-Program wurden die Icons dann in einen DD3-Font konvertiert. John McGowan's Program ist PD, Graphic-Shop und PS-Interface sind es nicht. Graphic-Shop bekommt man vom QNTIC Magazine, (PS-Interface von XLent, z.B. bei American Techna Vision).

Graphic Shop arbeitet SO: es bietet vier Optionen:

- Micro-Illustrator File laden
- Micro-Painter File laden
- Disk Directory
- PrintShop Data Disk formatieren

Es gibt zwei Möglichkeiten, ein Bild zu konvertieren: einen Teil oder das ganze Bild. Konvertiert man das ganze Bild, ist das Ergebnis meist nicht sehr gut, weil es in ein 40x40 Gitter passen muß. Die erste Möglichkeit führt zu weit besseren Resultaten. Die Bilder auf der vorigen Seite wurden so bearbeitet.

Man wählt mit Hilfe eines großen, verschiebbaren "Cursors" den Teil des Bildes aus, den man bearbeiten lassen will: etwas weniger als ein Neuntel des Bildschirms. Man kann also fast den kompletten Bildschirm bearbeiten, indem man das Bild in neun Sektionen aufteilt. Da PS und Graphic-Shop in Graphic 8 arbeiten, sehen die umgewandelten Micro-Screens nicht ganz richtig aus. Sobald die Umrechnung erledigt ist, probiert man durch Drücken der Leertaste aus, welche Qnsicht die günstigste ist. Mit einiger Übung bekommt man das aber in den Griff. Die besten Resultate erhält man mit Bildern in dunklen Farben vor einem hellen Hintergrund (zweifarbige Bilder). Gute Resultate erhalt man bei Mischfarben, wenn eine rein ist, die andere gestreift oder kariert. Zwei karierte Farbmuster sehen im ausdruck nahezu gleich aus. Bearbeitet man ein echtes Graphic-8-Bild, stimmt der Ausdruck. Um die Proportionen sauber hinzubekommen, arbeitete ich mit Breite 3 und druckte alles in High-Density. Nicht alle Bilder sind gleich breit: die schmaleren umfassen nur sechs

Icons, zwei nebeneinander und drei untereinander.

(Fortsetzung nächste Seite)

Braucht man nur einen Teil des Bildes, ist es nicht nötig, Diskettenplatz zu verschwenden. AUßerdem dauert es beim Drucken langer. So sieht der Text im Textprogramm für ein kleines Bild aus:

!"#\$%&  $(0 \times + \lambda)$  $\sim -1012$ 

Natürlich müssen Buchstaben- und Zeilenabstand auf 0 stehen. Hier der "Text" für das größere Bild:

!"#\$%&'0  $*+,-$ /012 3456789:;

Das Winston-Churchill-Bild stammt uon einem weitverbreiteten Micro-Screen. Es ist ein Graphics-8-Bild. Der Font heißt CHRCHILL-NLQ. Das Bild der Frau daneben zeigt ein Modell, das ich mit Computer Eyes digitalisiert habe. Der Font heißt DENISE-NLQ- Das Bild mit dem Mädchen und seinem Hund ist ebenfalls ein PD-Bild. Der Font heiBt GRLNDOGS-NLQ. Das letzte Bild zeigt Tom Hudson und wurde mit dem Font HUDSON-NLQ gedruckt. Tom ist bekannt durch verschiedene Artikel für ANALOG und durch viele, gute, von ihm geschriebene Programme.

Und hier noch ein paar in DD3-Fonts umgerechnete Bilder:

DUCKS.NLQ:

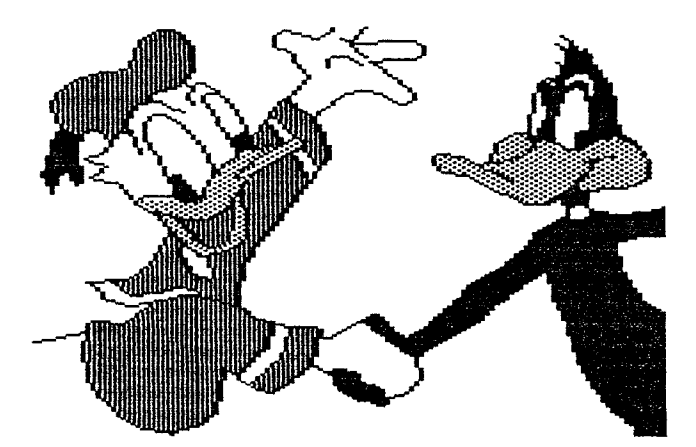

hehr auf **der oächsten Seite1** 

SEITE 33

**VADER.NLQ:** 

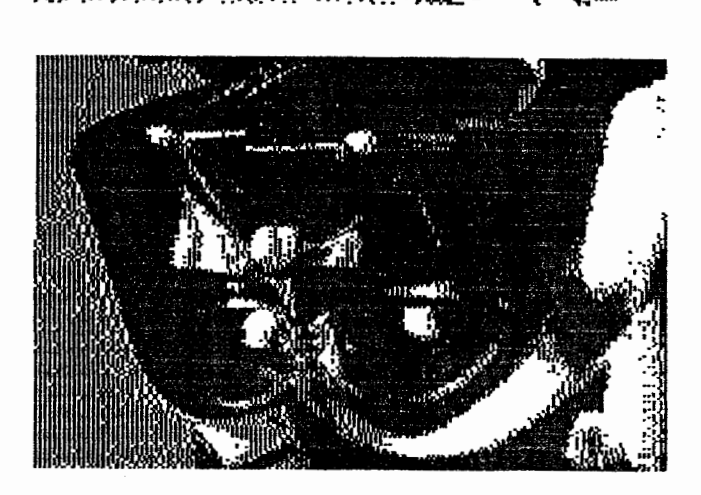

**FARSIDE.NLQ:** 

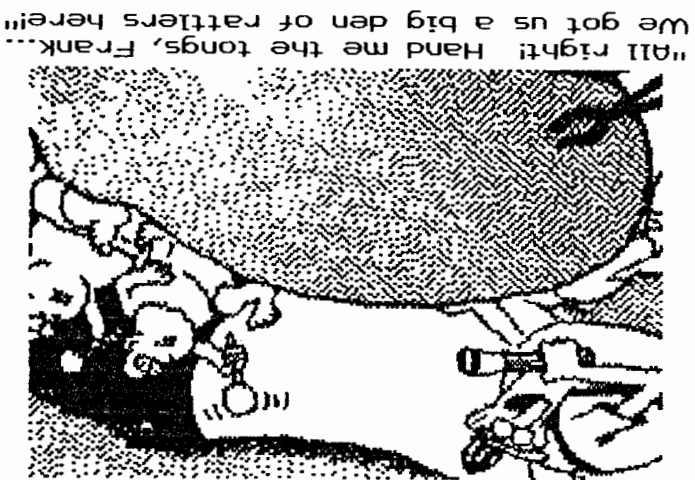

vou kassiern. Gemeint sind Klapperschlangen = rattle snake. A.K.)<br>(Reich mir mal die Zange, Frank. Wir haben da ein ganzes Nest

Shop kaufen möchte, schreibt er/sie an: tippte also einfach den Text darunter. Falls jemand Graphic Zwar stand der Text ursprücht das Komplette Bild erfassen. Ich<br>aber, das neun Icons nicht des komplette Bild erfassen. Ich Das zweite Bild ist ein digitalisierter Cartoon von Gary Larson.

ษรก San Francisco, CA 94107 524 Second Street **PUILE PUDISPING** 

erübrigt A.K.) mitangeboten wird, mit desseh Hilfe man direkt 62-Sektoren-<br>Bilder bearbeiten Kann, so dab sein Angebot sich für uns Programm von John MccGouan vor, das in diesem Paket uninteressant. Auf den folgenden Seiten stellt er aber ein PD-Bilder zu bearbeiten. Dies ist von Deutschland aus sicherlich<br>bilder zu bearbeiten. Dies ist von Deutschland aus sicherlich Leider arbeitet Graphic Shop nur mit einer Floppy. Man muß also<br>für neun Icons neumal die Disks wechseln. (An dieser Stelle

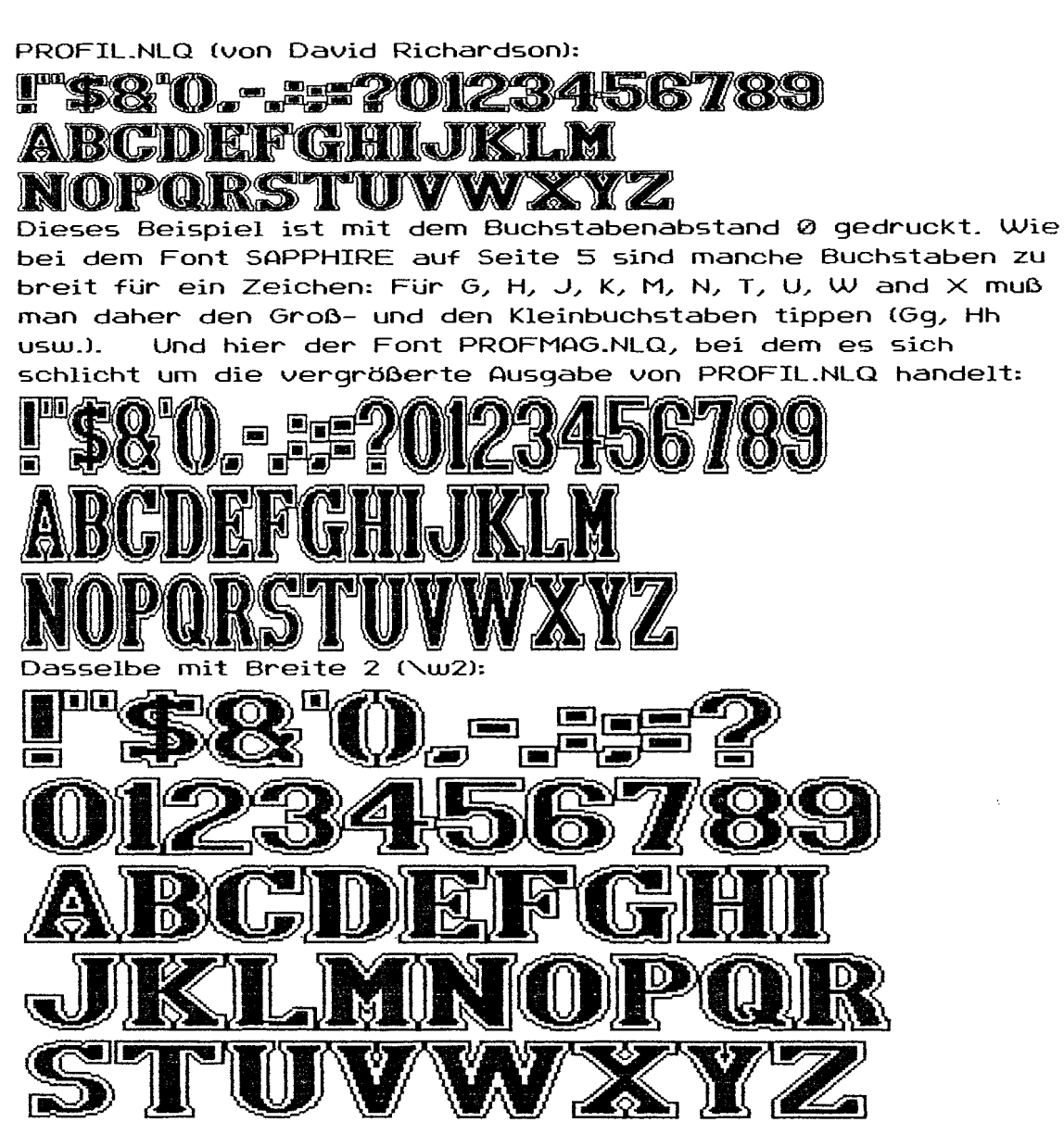

Hier die italisierte (=schräggestellte) Version von PROFIL.NLQ.

Sie heißt PROFITAL-NLQ:<br>2 38 (D . - 22290123456789 *ABCDEFGHIJKLA* NOPORSTUVWXYZ

PROFITQL-NLQ ist mit dem Italicizer erstellt, der mit DD3 mitgeliefert wird. Durch das Schrägstellen wurden fast alle Buchstaben so breit, daß für sie Groß- und Kleinbuchstaben verwendet werden müssen- Um nicht jedesmal überlegen zu müssen, für welche dies zutrifft und welche nicht, habe ich alle so eingestellt.

(Fortsetzung nächste Seite)

PROFITAL.NLQ (Fortsetzung):

Man muß sich also nur merken, daß man bei diesem Font jeden Buchstaben doppelt eingeben muß: Aa, Bb, Cc usw. Dies gilt jedoch nur für die Buchstaben, nicht für Ziffern, Satzzeichen u. dergl.

Hier die vergrößerte Version von PROFITAL.NLQ, genannt PRFITMAG.NLQ:

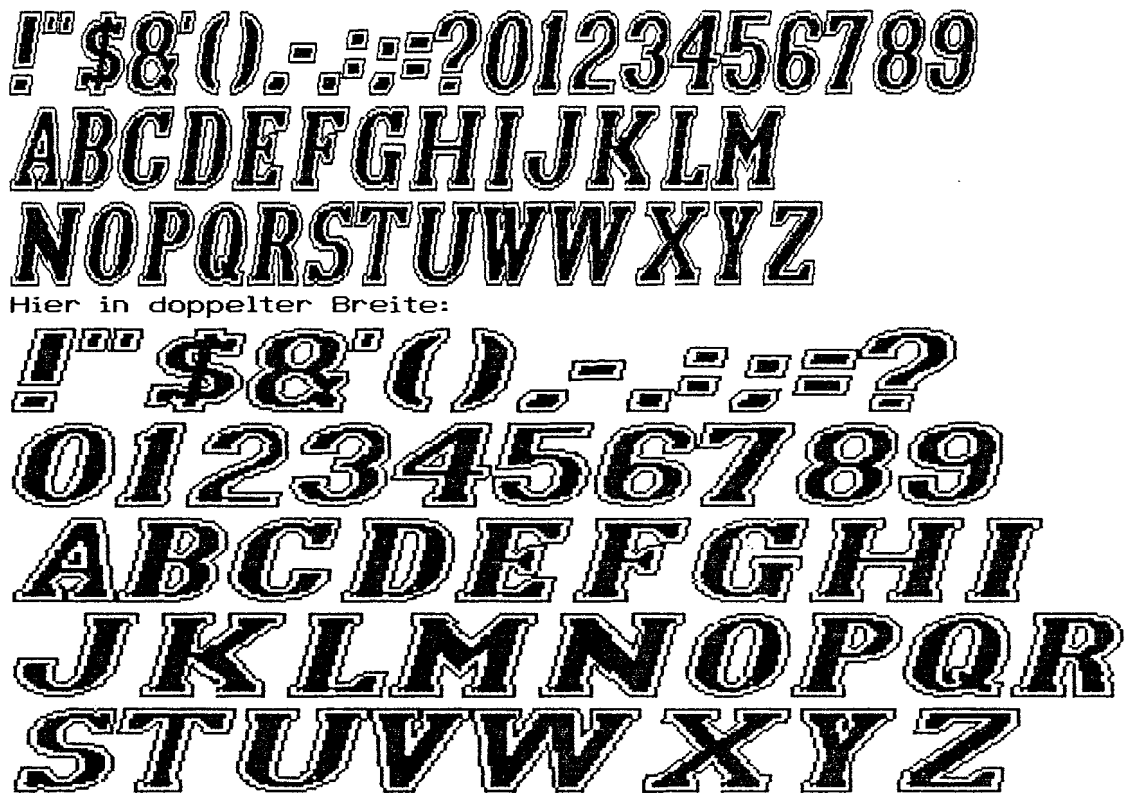

ASTRA.NLQ (von David Richardson):

 $\mathcal{E}$ 

!SAI....@123455789"#@10BCDEF&HI.MINDPQASTUUMHTZ Dieses Beispiel ist mit einem Buchstabenabstand von 3 gedruckt. Hier ASTRA in Breite 2, Buchstabenabstand 4:

WAS ABOUT , ... , ON THE END ON THE ORDER TO AN AND THE DRIVE HE HE HE HE HE HE WAS HI 44.00 AP AR AR ARTHUR AN ARTHUR AND ARTHUR AND ARTHUR ARTHUR AND THE ARTHUR ARTHUR ARTHUR ARTHUR ARTHUR ART

Hier ASTRAMAG.NLQ, die vergrößerte Version von ASTRA.NLQ, in normaler Breite, Buchstabenabstand 3:

n 1924EE 7989ABANEE 201.101 maan 

Dasselbe in Breite 2, Buchstabenabstand 4:

**THE SAID ... THE TELEVISION IS TO BE THE SAID TO BE THE SAID TO** 

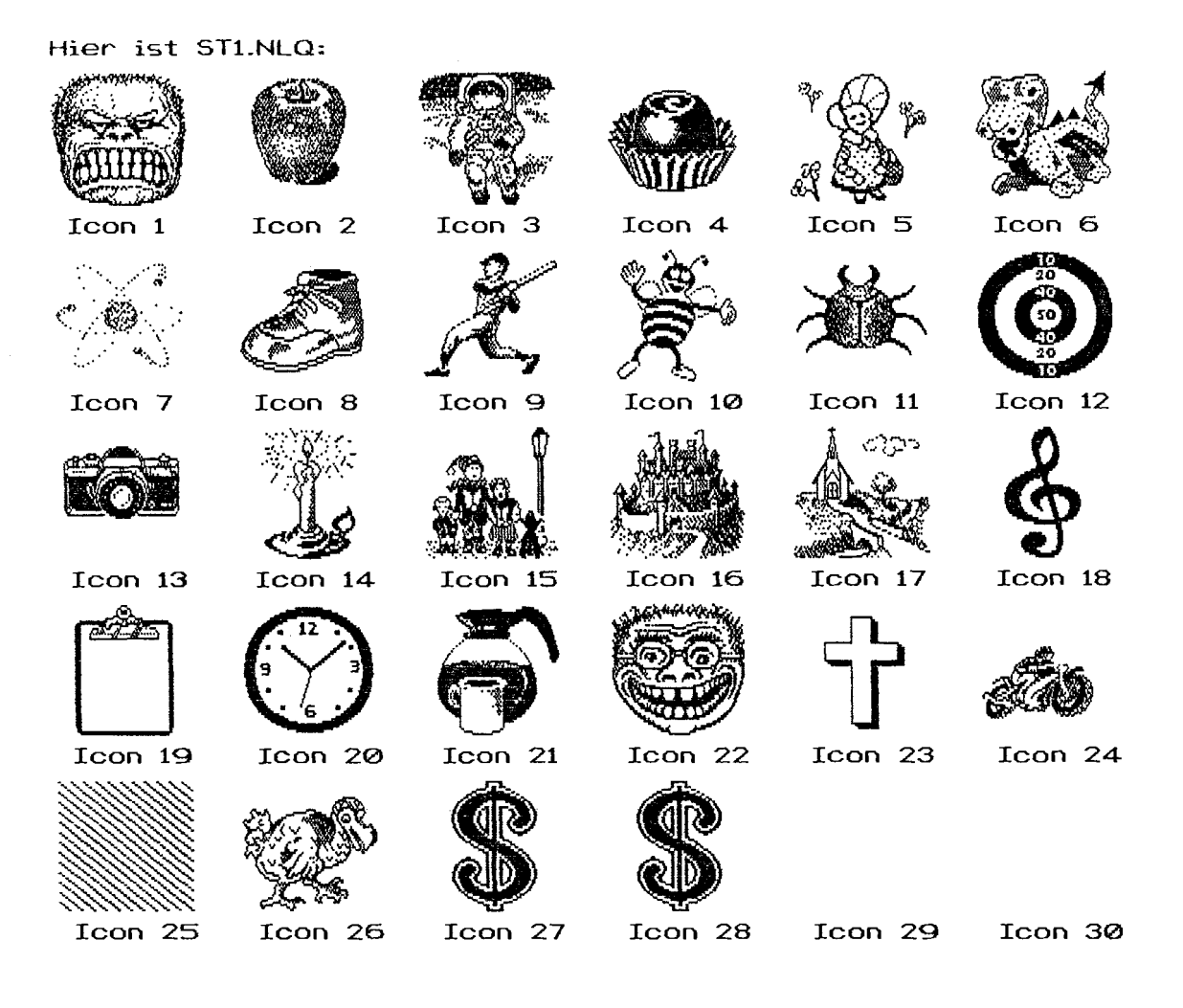

Der Font STl-NLQ wurde mir von Neil van Oost, Jr. zugesandt. Er ist ein weiterer Font, der aus PrintShop Icons mit Hilfe von John McGowanls Conversions-Programm in einen DD3-Font konvertiert worden ist. In diesem Fall wurden alle 90 Buchstaben benutzt, also das Maximum- Trotzdem sind Icon 27 und 28 gleich, 29 und *3@l* unbenutzt. Quf den folgenden Seiten findet Ihr weitere derartige Fonts. In manchen Fonts sind Icons doppelt vorhanden, manche unvollKommen oder nicht vorhanden. Obwohl es eigentlich sinnlos ist, die unvollkommenen zu drucken, habe ich mich dafür entschieden, den Kompletten Font zu zeigen, damit Ihr wißt, welche Buchstaben welches Icon repräsentieren. Auf diese Weise Könnt Ihr nachsehen, was Ihr ausgedruckt beKommt, wenn Ihr diese Buchstaben eingebt. So erlebt Ihr Keine unliebsamen Überraschungen.

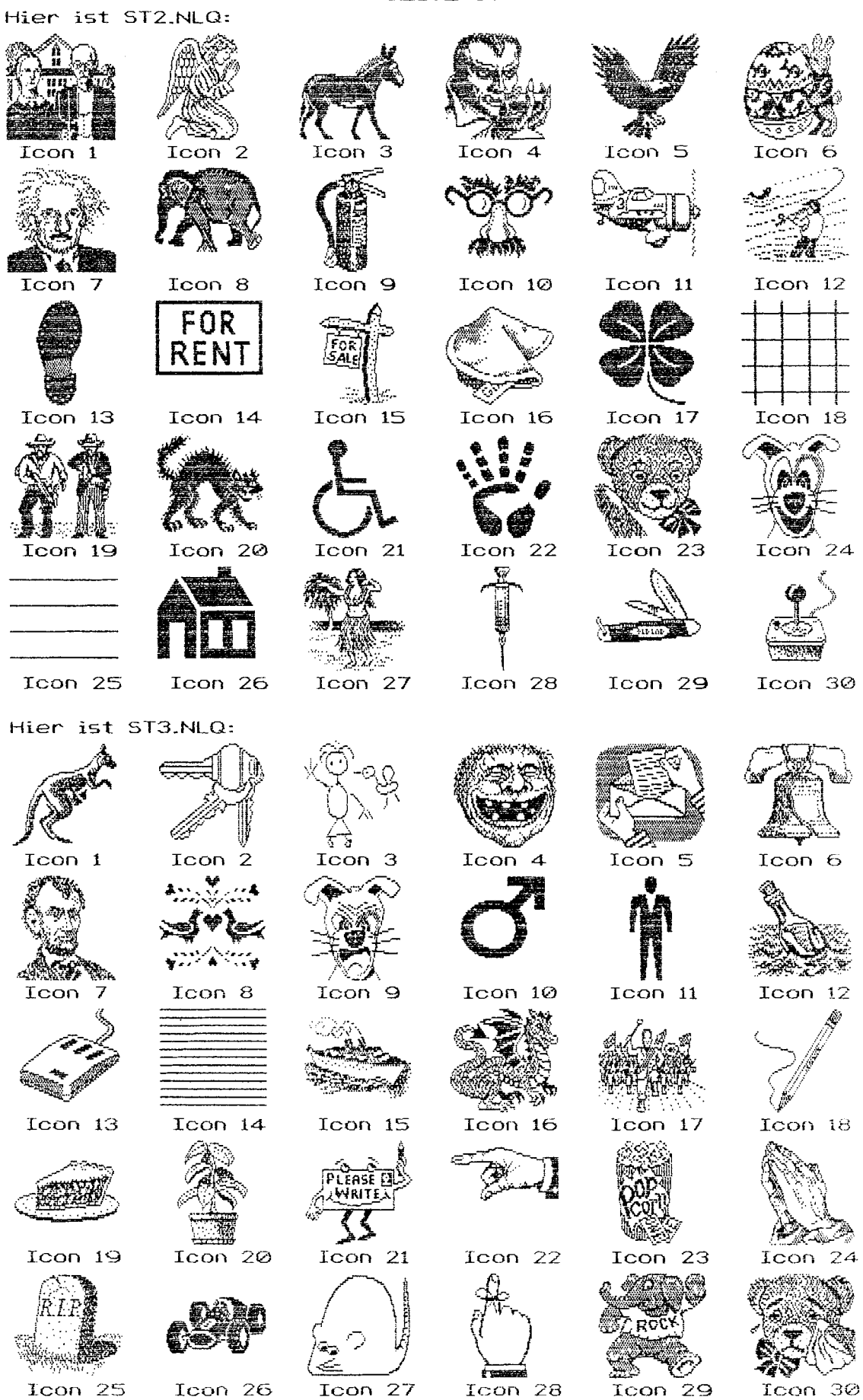

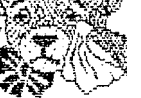

Hier ist ST4.NLQ: iharav  $Tcon$  2 Icon 3 Icon 4 Icon 6 Icon 1 Icon 5 38.  $Icon 12$ Icon 9  $Icon<sub>11</sub>$ Icon 8 Icon 10 Icon<sub>7</sub> 117″ **マス** Icon 16 Icon 13 Icon 14  $Icon 15$ Icon 17 Icon 18 <u>THE</u> ri i  $\mathbb{R}^n$ **BUTTON** </u> Icon 19  $Icon 23$ Icon  $24$ Icon 20  $Icon 21$ Icon 22 **VALUE AND** Icon  $25$  Icon  $26$  Icon  $27$ Icon 30 Icon 28 Icon 29 Hier ist ST5.NLQ: وشائمكير  $Icon<sup>n</sup>$  2 Icon 1 Icon 3 Icon 4 Icon 6 Icon 5 【图】 (参) (卷) Icon<sub>8</sub> Icon 9  $Icon 11$ Icon 7 Icon  $10$ Icon 12 يوسين  $\mathcal{L}(\mathcal{L}^{\text{loc}}(\mathbb{R}))=\mathcal{L}(\mathcal{L}^{\text{loc}}(\mathbb{R}))$  $Icon 13$ Icon  $14$  $Icon 18$ Icon 15 Icon 16 Icon 17 Icon  $20$ Icon  $19$ Icon  $21$ Icon 22  $Icon$  23 Icon 24 <u>en Sterne</u>

SEITE 38

- Icon 25
- Icon 26 Icon 27 Icon 28

Icon 29  $I_{\rm COD}$  30

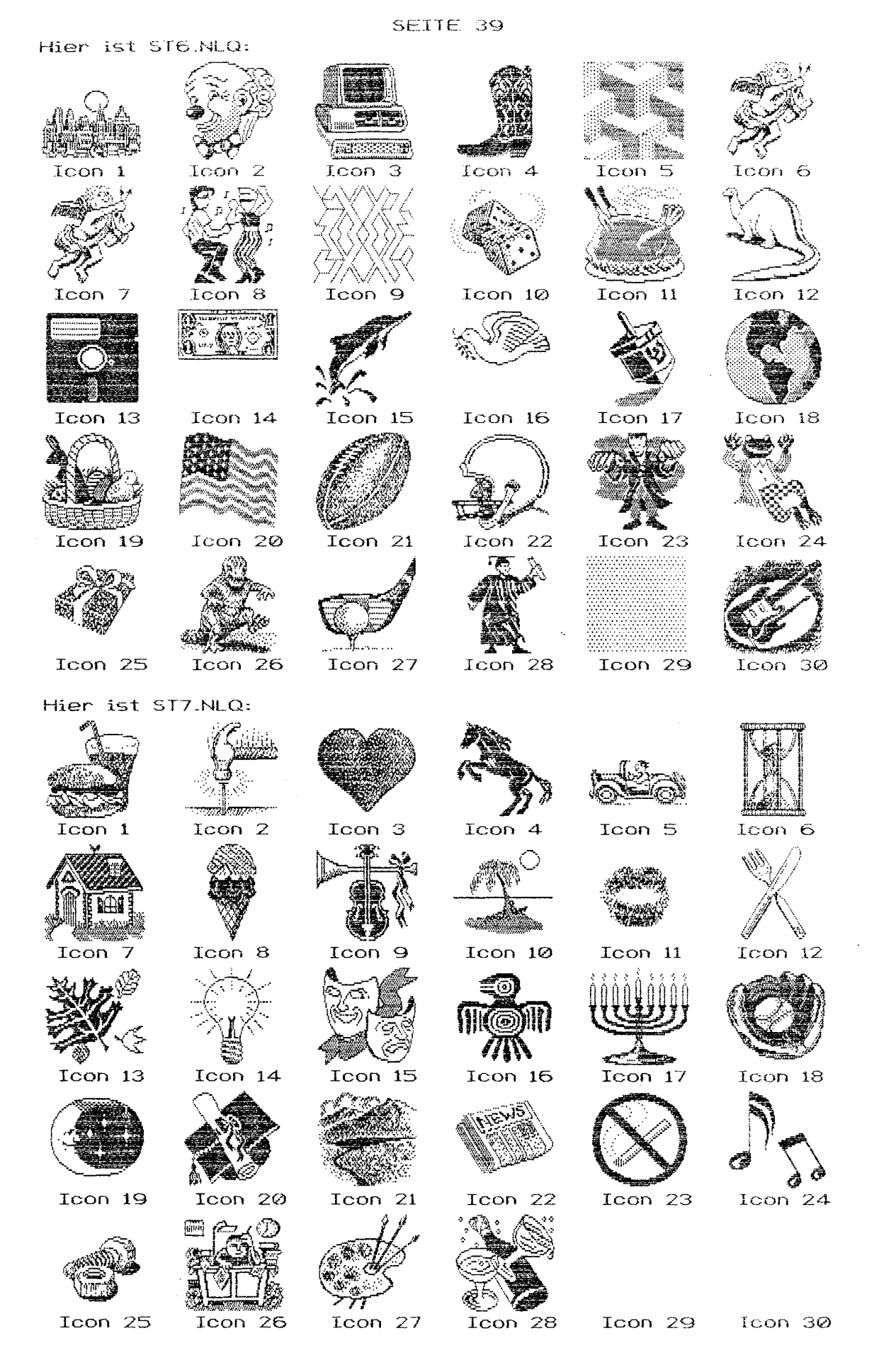

Ŷ

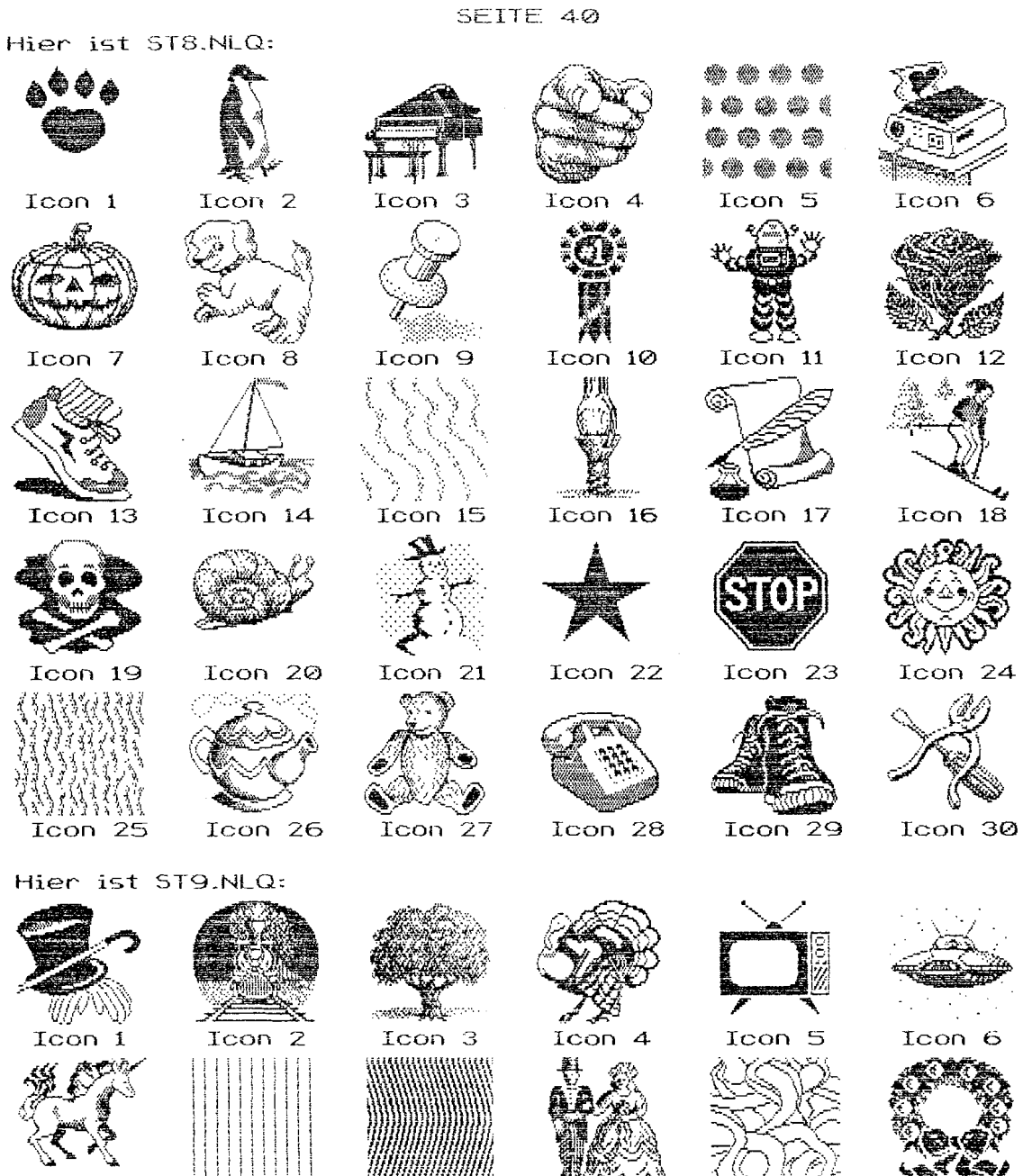

Icon 12

Icon 11

Icon 13

Icon 7

Icon 8

ST9.NLQ umfaßt nur 13 Icons. Alle diese Fonts tragen den Namen STX.NLQ, weil die Icons der ST-Version von PrintShop entnommen worden sind.

Icon 10

Icon 9

#### Hier ist AMERICA.NLQ:

 $\sim$ 

 $\hat{I}$ 

SEITE 41

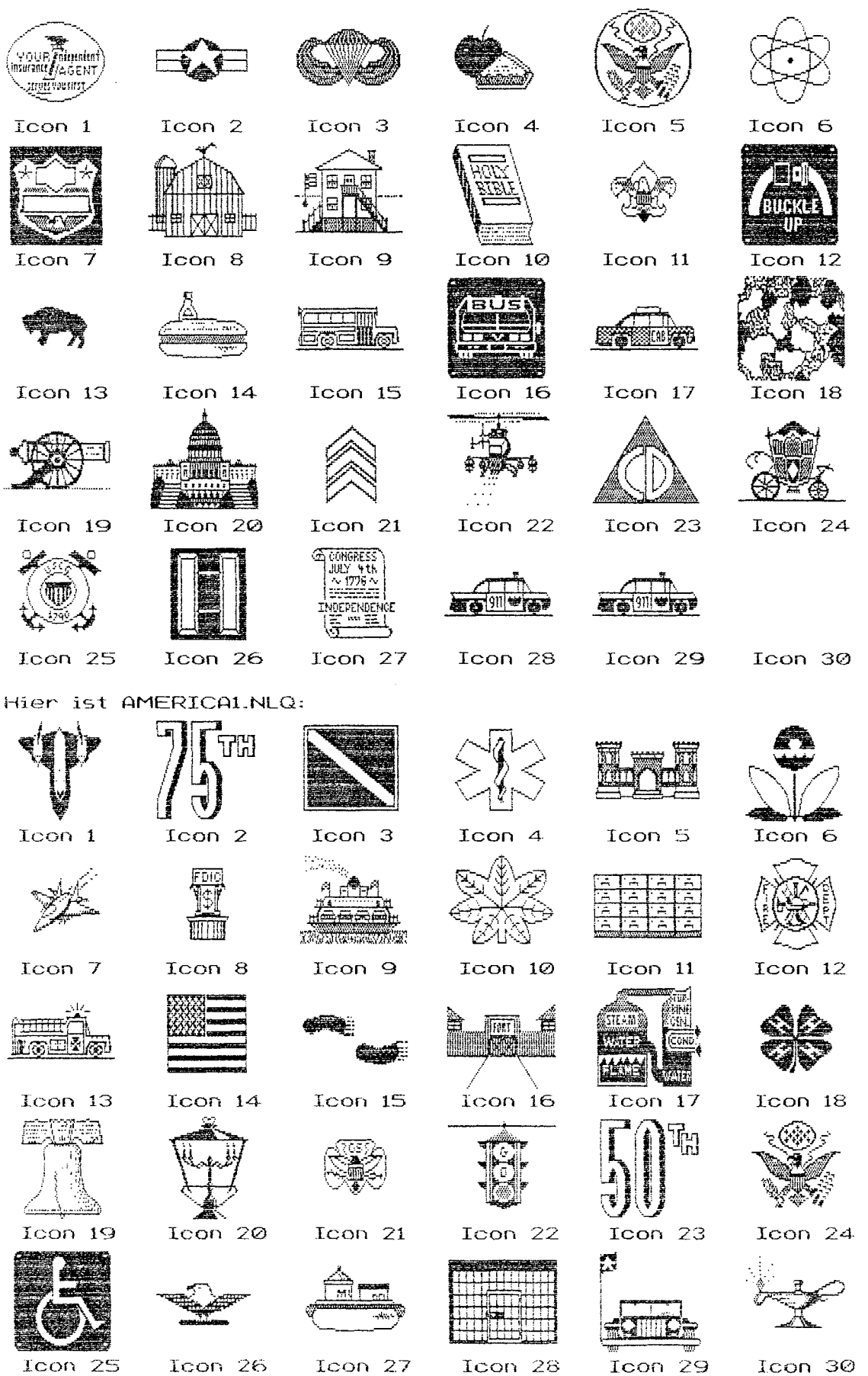

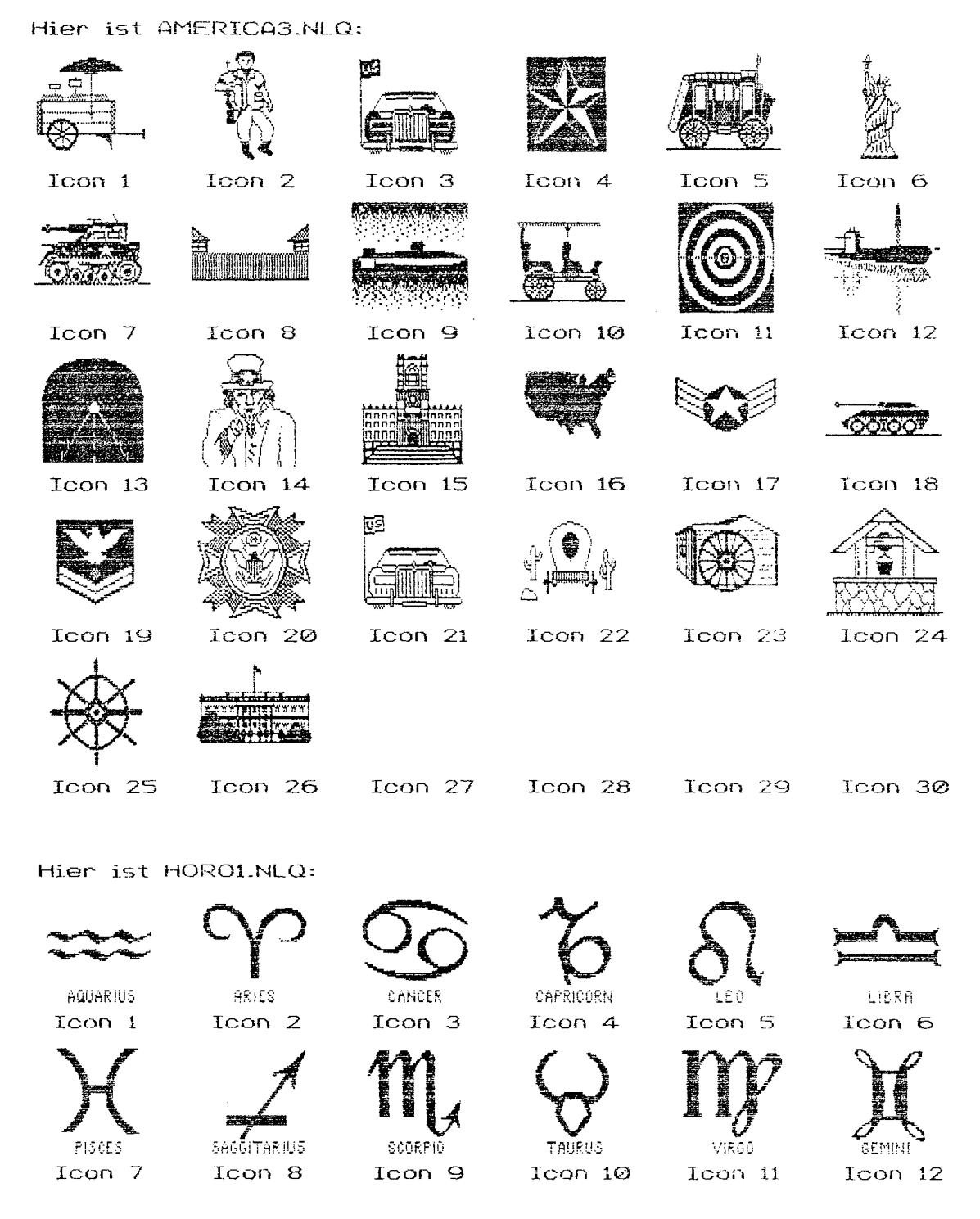

 $\sim$ 

HORO1.NLQ wurde mir von John McGowan zugesandt.

So, Schluß jetzt mit den PrintShop-Icons! Sehn wir uns an, wie man Graphic-Screens in DD3-Fonts umwandelt. Die Fonts auf den nächsten Seiten wurden mit dem Programm GR810DD3.COM von John McGowan umgewandelt.

Das folgende Bild ist mit einem Font namens BIKINI-NLQ gedruckt:

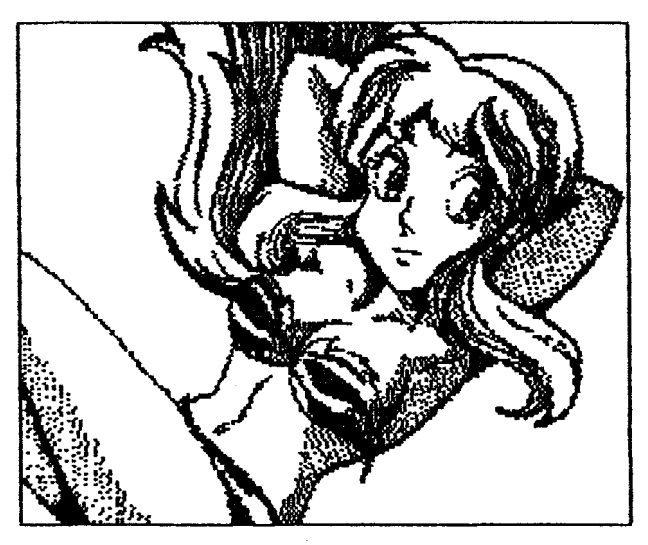

Und hier ist LAUGH.NLQ (=LACHEN):

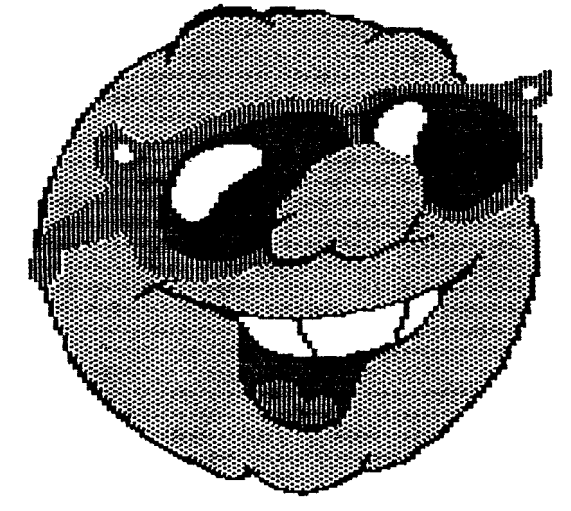

Diese Fonts sind aus Computer-Graphic-Screens errechnet, Bilder, die z.B. mit MicroPainter, Koala Pad/Micro-Illustrator, Graphics Master, etc. erstellt worden sind- John McGowan's Programm GR8TODD3-COM ist ein **Maschinensprache-Programm-**Zwar sagte ich, daß auch Koala-Pad-Bilder benutzt werden können, doch ist das nicht ganz richtig- GR8TODD3-COM akzeptiert nur **MicroPainter-File-Formate-** Koala-Bilder müssen daher erst konvertiert werden. Dies kann mit dem RAPID GRAPHICS CONUERTER gemacht werden, einem Programm uon Charles Jackson, geschrieben in BASIC, das ich ANTIC entnommen habe. [auf einem Clubmagazin des CiBBUC befindet sich ein ähnliches, sehr komfortables Programm! Q.K-1 Mit dem RQPID GRQPHICS CONUERTER kann man beliebig zwischen den folgenden Mal- und Zeichenprogrammen konvertieren: MicroPainter, Micro-Illustrator/Koala Pad, Fun With Art, Paint (Atari), Paint (Reston), Visualizer, Moviemaker, Graphics Master, Atarigraphics oder Graphics Machine. Die nach Graphic-8 umgerechneten Bilder kann man dann mit John McGowan's GR8TODD3.COM in einen DD3-Font umrechnen. Auch diese Bilder werden in (Text)Form als festgelegter Text eingegeben.

(Fortsetzung nächste Seite)

Hier- ist der "Text" für diese Fonts, mit **dem** man einen Kompletten Screen ausdrucken kann:

¥0'\$X##"!  $+,-.$ /01234 56789:; $\langle z \rangle$ 

Der Text umfaßt drei Reihen mit je zehn Zeichen, also **3@** für ein Komplettes Bild. Wie bei den aus PrintShop Icons errechneten Fonts handelt es sich um Mehr-File-Fonts: sie bestehen aus bis zu vier Files (NLQ, NL2 usw.) Im folgenden zeige ich Schritt für Schritt den Rusdruck eines solchen Bildes, so daß man erkennen kann, wie Font und Bild zusammengehören. Hier- die einzelnen Zeichen.:

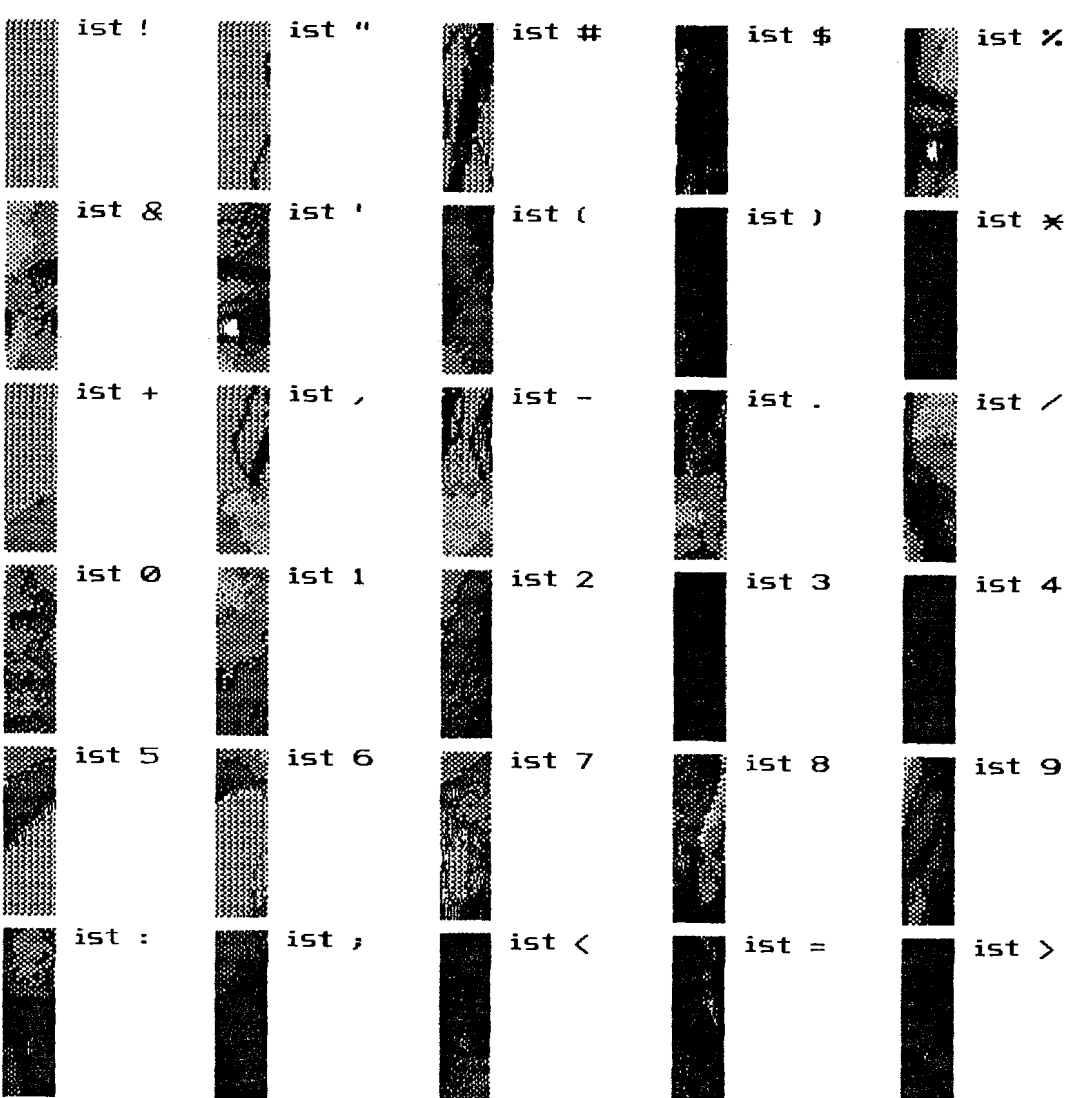

**Hier dasselbe, in der richtigen abfolge, jedoch mit etwas**  Abstand zwischen den "Buchstaben":

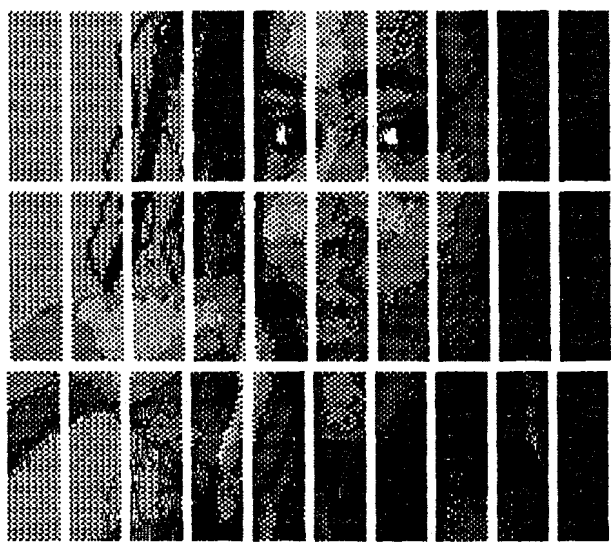

**Nochmal dasselbe, Buchstaben- und Zeilenabstand auf C9:** 

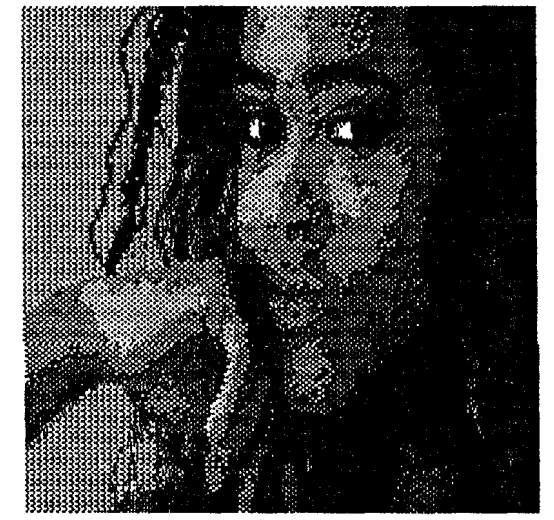

Wie man sieht, stimmen die Proportionen nicht. Das vorstehende **Beispiel wurde mit Low Density, Breite 1 gedruckt. Druckt man es mit Breite 2, wird es zu breit, uiie man hier sieht:** 

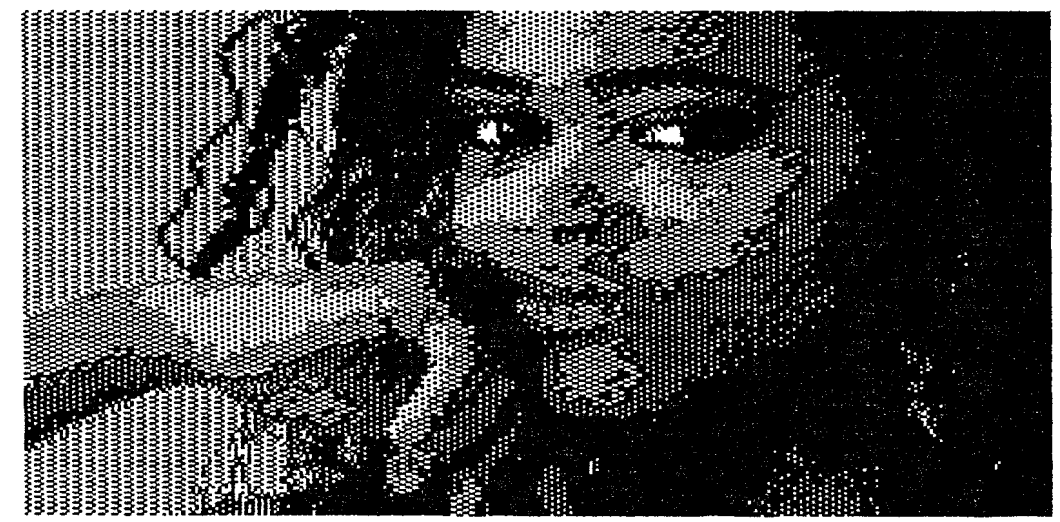

Der ClusdrucK mit Breite 2 sieht nicht allzu schlecht aus. In den meisten Fällen mag er schon zufriedenstellen. Will man den Ausdruck wirklich genau richtig haben, so druckt man ihn am besten in High Density, Breite 3 aus. (Breite 2 und HD heben sich gegenseitig praktisch auf **-1:** 

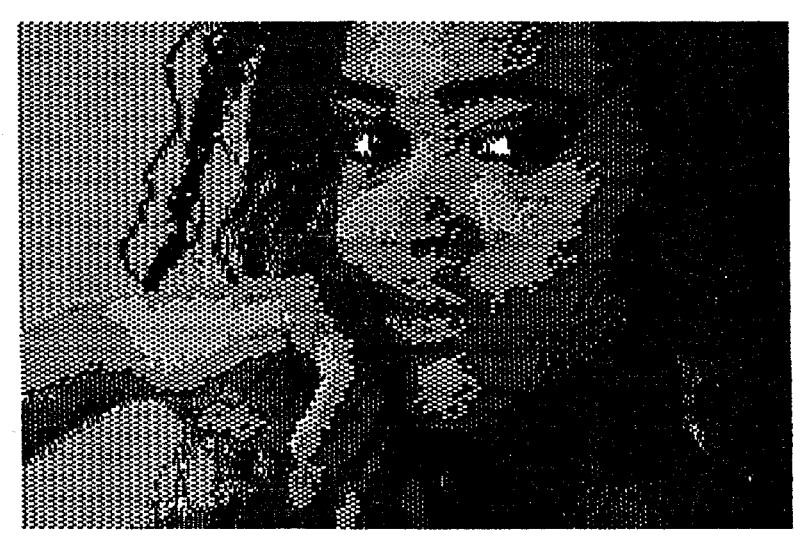

In den meisten Fällen ergibt diese Einstellung das beste Ergebnis, uor allem, wenn - wie bei Gesichtern - die Proportionen kritisch sind. Dieser Font hat den Namen GIVENS-NLQ, genannt nach der Schauspielerin Robin Giuens. Ich digitalisierte ein Foto aus einer Illustrierten mit Computer Eyes. Fotos uon Menschen kommen ganz gut raus, wie man sieht-

Hier ist ein Font namens HENNYDOG-NLQ:

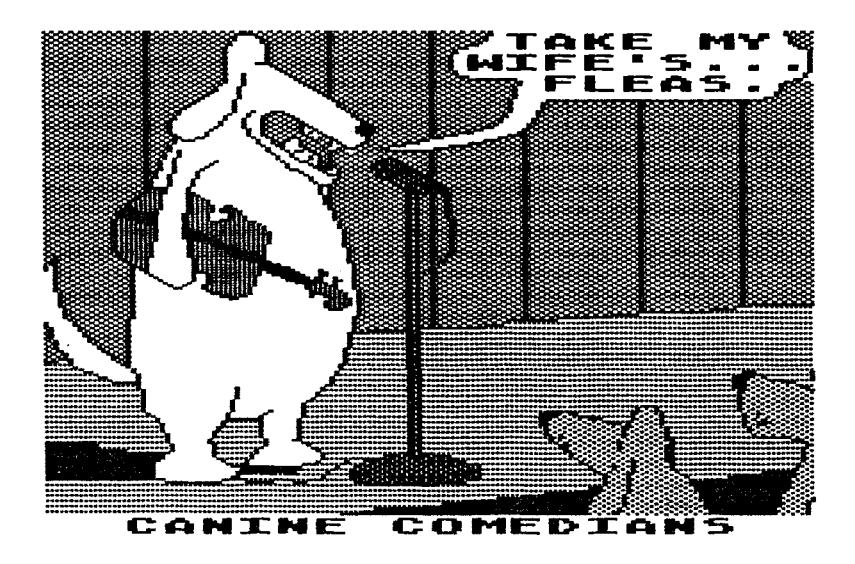

Ebenfalls ein digitalisierter Cartoon uon Gary Larson.

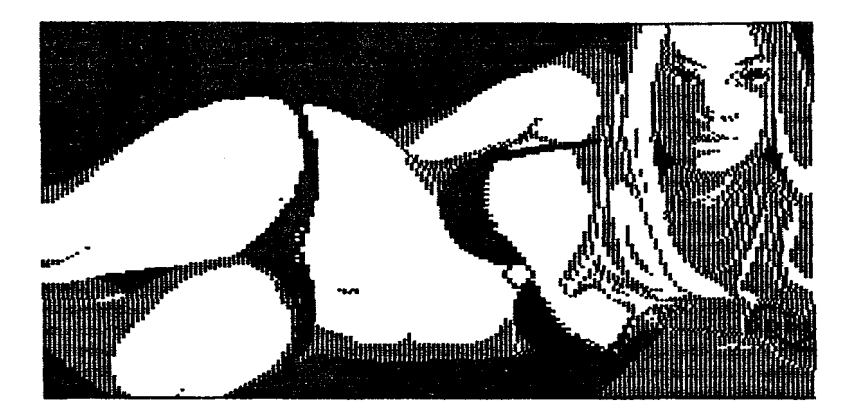

Ein weiterer Cartoon von Larson, FRSIDE6.NLQ:

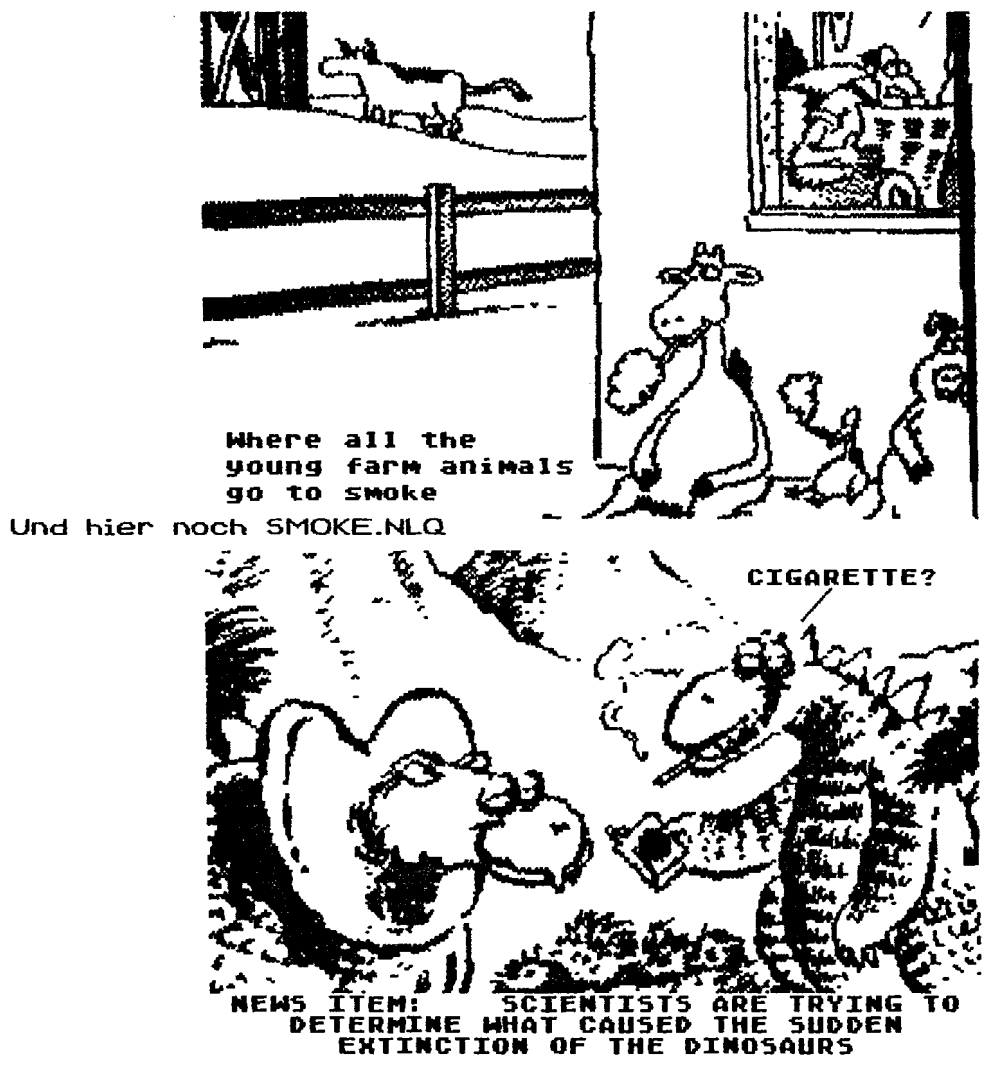

## PSTODD3B.BAS

#### von John McGowan

(Für den ABBUC - leicht gekürzt - übersetzt von Alfons Klüpfel. Die Rechte für die Übersetzung liegen beim ABBUC und beim Übersetzer. Dieser Text und das Programm sind PD- Sie dürfen kopiert und weitergegeben werden. Verkauft werden dürfen sie nur vom f3BBUC. Sommer **1992)** 

DD3 ist eines der besten Programme, die für den 8-Bit-Atari erhältlich sind, insbesondere die registrierte Version, die allein den Ausdruck mit verschiedenen Fonts innerhalb einer Seite oder Zeile erlaubt. Das einzige Problem mit DD3 im Gegensatz zu DDII ist, daß die Einbindung von Graphiken nicht möglich ist.

Das Programm PSTODD38-BaS ist eine verbesserte Version eines Vorgängerprogramms, mit dem man PrintShop-Icons tim Folgenden nur noch als Icons bezeichnet) in DD3-Fonts Konvertieren, die man dann im Text einbauen kann. Diese Icons bekommt man uon einer der vielen im Umlauf befindlichen Graphics Library Disks: auch der ABBUC bietet eine ganze Serie an. Das Programm ist in atari-Sasic geschrieben. Es dauert ca. 13 Sekunden, ein Icon umzurechnen. Alle zeitkritischen Teile des Programms sind in Maschinensprache geschrieben.

#### Was leistet das Programm?

PSTODD3B.BAS rechnet PS-Icons so um, daß sie von DD3 ausgedruckt werden können. Um sie auszudrucken, gibt man im Textprogramm eine Ifestqelegte) Dreiergruppe von Buchstaben bzw. ein "Drei-Buchstaben-Wort" ein. Es wird mit Zeilenabstand 0 gedruckt. Cille **DD3-Formatierungsbefehle** wie Tabulator CBenutzt nicht den Tabulatorbefehl \. ! Der Punkt ist in einem Icon--Font anders definiert !), Buchstabenabstand, Zentrieren, Blocksatz, Einsatz in Kopf- oder Fußzeilen, Breitdruck, Ausdruck in uerschiedener; Dichten stehen zur Verfügung. Nicht möglich ist das Vergrößern eines Icon-Fonts. Hierfür bedürfte es eines besonderen Programms. Ebensowenig kann man mehr als eine Zeile Text neben ein Icon schreiben. (Anmerkung: Es gibt ein Macro-File für Textpro, mit dessen Hilfe man die Icon-Fonts so bearbeiten kann, **daß** man bis zu vier Zeilen Text daneben schreiben kann. A.K.) Der Text wird in diesem Fall auf derselben Höhe stehen, wie die Oberkante des Icons- Will man also Text daneben haben, empfiehlt sich ggf. eine besonders großer Font.

Technische Hinweise: (nur für Programmierer von Nutzen- Sie sind daher nur teilweise übersetzt. A.K.)

## D03 Documentation:

**Die** erste Version des PSTOD03-Programms zeigte widerspr-chliche aussagen in der Documentation von D03 auf, besonders auf den Seiten 45 und **46.** Ich zitiere Qüsz-ge aüs einem Brief, den ich von **Roy** Goldman erhielt, (nachdem ich meine 0ocs zu PSTOD03 zugeschickt hatte1 der verschiedene Punkte kl>rt.

some ambiguous writing on my

 $\left($ 

part... difficult to convey all the necessary details (as well anyone who has read the technical dox for any programme can attest... most tech dox are much less useful than the programme dox)... in the first paragraph on page 45... I should have specified that whether or not the 64 should be added depends on the ACTUAL height of the charater, NOT the height value for the character. Thus no character should be ever be padded with blank Bytes to reach a specific height value (but it MUST be padded with at least the minimal values if it is a blank column!)... The paragraph at the end of page 45, explaining how the data for a magnified font is divided among subfonts, should have asserted that the data in the \*.NL4 file depends on whether or not the actual height of the font exceeds 112 rows....if the above quideline is followed, the height value in each of the \*.NL2,NL3, and .NL4 subfonts of a magnified font is irrelevant as long as it is less than 32. I arbitrarily suggested setting each to 31 for uniformity.

Die Kommmentare in Klammern stammen von mir)

FONT Größen ...

Die mit Version B konvertierten Icon-Fonts sind um weniges kleiner als die mit der ersten Version des PSTODD3-(Turbo) Programms errechneten.

Konvertiert man "n" ("n" steht hier als Platzhalter für eine beliebige Zahl von 1 bis 30. A.K.) Icons in einen "großen" (magnified) DD3-Font, so erzeugt man vier Unter-Fonts \*.NLQ,.NL2,.NL3 and .NL4.

Die ersten drei Fonts haben dann die Länge (in Bytes):

5+355n+3(90-3n) oder 275 + 346n Bytes

wobei das letzte File so lang ist.

5+179n+3(90-3n) oder 275 + 170n Bytes.

(In der ersten Version hatten die ersten drei Fonts 5+355n+5(90-3n) Bytes, also etwas mehr)

Sowohl die erste Version als auch die "B"-Version errechnen benutzbare DD3-Fonts.

Konvertiert man 30 Icons in einen Font (das Maximum, da jeder 003-Font 90 QSCII-Zeichen ansprechen Kann, und jedes Icon drei Zeichen belegt), benötigen die ersten drei Unter-Files:

## 275+346\*30 or 10655 Bytes

(anders aüsgedrücKt: auf einer Single Density AtariDos Disk mit 125 Bytes/Sector, werden pro Unter-File 86 Sectoren, zusammen also 258 Sectoren belegt) während das letzte Unter-File 275+170\*30=5375 Bytes braucht, bzw. 43 Sectoren.

Das Komplette File belegt also über 300 Sectoren!

DENKT DQRAN, daß jedesmal der komplette Font geladen uird, auch wenn nur ein Icon gedruckt wird! Ich empfehle daher, in einen Font nicht mehr als 5-I@ Icons zu packen; dies schont Eure Floppy und spart beim Drucken Zeit.

## FONT FORMAT

Das Programm errechnet einen Icon-Font von bis zu 30 PS-Icons uon einer PS-Icon-Disk- Jedes Icon belegt drei aufeinanderfolgede Zeichen in derselben Folge, wie die ASCII Character von DD3 angesprochen werden- D03 unterstützt 90 ASCII Character, es können als bis zu 30 Icons in einen Font eingebaut werden- Die Höhenparameter der Zeichen in diesem Groß- (magnified) Font (-NLQ,-NLZ,-NL3,-NL4) sind festgelegt auf **1€33** C@-i@3 macht 1@4 Rows .-- jede der 52 Rows eines Icons muf3 zweimal gedruckt werden, um zu vermeiden, da8 das Icon vertikal verformt wird.), und jedes Icon ist 88 Columns breit (die ersten beiden Zeichen eines jeden Icons sind 32 Columns breit, das dritte 241- Das Leerzeichen in einem jeden Font ist auf 32 Columns festgelegt (ein bißchen mehr als ein Drittel eines Icons ... gut für den Abstand zwischen den Icons).

**Eie** folgende Tabelle zeigt eine Liste von "Drei-Buchstaben-Wörtern", mit denen man die Icons im Textprogramm eingeben kann, so daß sie von DD3 ausgedruckt werden. (Ich empfehle, daß Ihr Euch einen ausdruck davon macht und es Eurer DD3- Dokumentation beilegt. - Im HANDBUCH bereits vorhanden, A.K.)

#### TABELLE DER ZEICHEN (CHARACTERS)

Die Reihenfolge der Icons in einem Font wird durch das Programm festgelegt und ist nicht veränderbar.

Hier ist jeweils die Nummer des Icons (1 ist das erste Icon, 2 das zweite usw.) und die Zeichen bzw. Buchstaben, die man im Textprogramm eingeben muß, um die Icons mit DD3 auszudrucken.

ICON CHARS ICON CHARS ICON CHARS

No. No. NO.

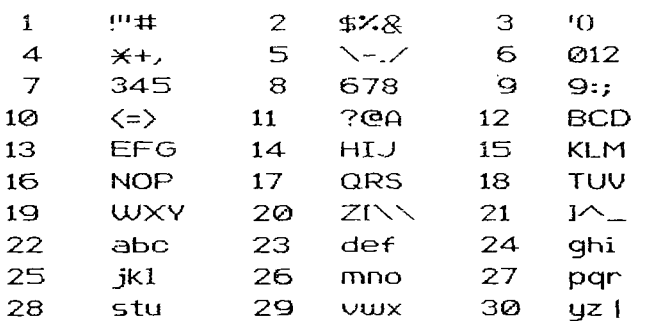

Will man also das 22. Icon drucken, so tippt man "abc", und das 22. Icon wird gedruckt (Zeilenabstand auf 0!)

Ihr stellt fest daß zwei Icons vier Zeichen benötigen ...

Icon Fünf hat N-J/

Der Binde-/Trennstrich kann von DD3 getrennt werden: Wird er am Ende einer Zeile gedruckt, so wird das Wort, in dem er steht, getrennt. Das Icon könnte also zerrissen werden. Der Backslash (\-) vor dem Bindestrich verhindert das.

Icon zwanzig hat ZINN

Der Backslash wird von DD3 nur als Backslash gedruckt, wenn er doppelt steht. Will man also "\" drucken, so muß man im Text-File "\\" eingeben.

-----------

## **ZUSAMMENFASSUNG**

Dies ist eine Upgrade-Version von PSTODD3. Es heißt PSTODD3B ("B"-Version) und ermöglicht das Errechnen unwesentlich kleinerer Icon-Fonts, ohne daß man als Zwischenschritt das Programm SHOPTOOL braucht. Es ist viel schneller als das Original (TURBOBASIC)-Programm, da ich Spaghetti-Codes und zeitkritische Teile in Maschinensprache geschrieben habe. Diese Version ist in Standard Atari Basic geschrieben und Kann auf jedem Atari-8-Bit-Computer mit genügend Speicherplatz benutzt werden. (Das Programm braucht nicht viel Speicher.) Es unterstützt die Arbeit mit mehreren Drives, mit einem Drive, sowie mit der Ramdisk (D8:). Alles in allem möchte ich sagen, ist DD3 so etwa das beste Print-Processor-Programm ist, das es für den "kleinen" Atari gibt. (PrintShop selbst hat durchaus seine Vorzüge. Aber um Texte zu drucken, gibt's nichts besseres als DD3 9

#### John McGowan

### Die Benutzung von PSTODD3B.BAS

#### von John McGowan

(Für den ABBUC - leicht gekürzt - übersetzt von Alfons Klüpfel. Die Rechte für die Übersetzung liegen beim ABBUC und beim Übersetzer. Dieser Text und das Programm sind PD. Sie dürfen kopiert und weitergegeben werden. Verkauft werden dürfen sie nur vom QBBUC. Sommer 1992)

- Ihr braucht:
- **X** möglichst die kommerzielle, registrierte Version von DD3
- **X** PS-Icons Disk(s)
- **X** Dieses Programm (PSTODD3B.BQSl
- **X** Mindestens eine Floppy, besser zwei Floppies
- und/oder eine Floppy und eine RFlM-Disk
- Eine formatierte Disk, auf der genug Sektoren frei sind. Ein Icon-Font belegt bis zu 300 Sektoren! Auf einer RAM-Disk gespeicherte Files müssen selbstuerstandlich uor dem Ausschalten des Computers aud Disk übertragen werden.

Vom BASIC (Auch Turbo-Basic usw.) aus startet man PSTODD3B.BAS. Turbo-Basic bringt keine wesentliche Beschleunigung mehr.

Man wird aufgefordert, Quell- und Ziel-Drive einzugeben- Die RAM-Disk kann nicht als Quell-Drive angegeben werden, weil das Programm die SIO-Routinen benutzt- Wohl aber kann für beides "1" (für "D1:") angegeben werden. Nun wird nach dem Namen gefragt, den der neue Icon-Font bekommen soll- Er wird ohne Driue-Nummer eingegeben; denn dieser ist ja bereits bekannt. Beispiel: SPORT für einen Font namens SPORT-NLQ, der Bilder verschiedener Sportarten enthalten soll. (Qn dieser Stelle öffnet das Programm vier Files, NLQ, NL1, NLZ und HL3 und schreibt deren Header-Bytes auf die Zieldisk. Sollte dies aus irgendeinem Grund nicht möglich sein, z.B. weil die Disk schreibgeschützt ist, fragt das Programm erneut nach.

Nun wird nach dem Icon gefragt, das bearbeitet werden soll. an dieser Stelle sind verschiedene Eingaben möglich.

## **CTRL-D CReturn3**

Es erscheint das CTRL-D - Graphiczeichen auf dem Schirm. Nach dem RETURN wird die Girectory der PS-Icon-Disk angezeigt. Sollte sich im Drive keine PS-Icon-Disk befinden, wird erneut nach dem Icon-Namen gefragt. Auf keinen Fall die BREAK-Taste drücken, um das Auflisten der Directory zu unterbrechen. Möglich ist dies jedoch mit CTRL-1. Um im Programm weiterzukommen, muß man jedoch die komplette Directory durchlaufen lassen.

Anschließend wird wieder nach dem Icon-Namen gefragt. Natürlich kann man an diese Stelle den Vorgang mit einer anderen Icon-DisK wiederholen.

Eingabe des Icon-Namens (RETURN) Da man bei Icon-Disks nicht immer den kompletten Namen eingeben muß, kann es sein, da6 bei kurzen Namen ein falsches Icon geiaden wird, falls dieses vorher auf der Icon-Disk steht. Beispiel: steht auf der Icon-Disks HAUSHUND vor HAUS, und man gibt HAUS ein, so wird das Icon HAUSHUND bearbeitet.

Um dies zu vermeiden gibt man HGUS und ein Leerzeichen oder HQUS und CTRt - (Herz) ein- Stattdesseri kann man die Directory der Icon-Disk auch neu ordnen.

## **CTRL-Q (RETURN)**

Will man die Konvertierung beenden, so kann man das mit dieser Eingabe tun. Das Programm füllt dann den restlichen Font mit Leerzeichen und schließt das Fontfile. Arbeitet man mit nur einer Floppy, wird man hier aufgefordert, die Font-Disk einzulegen.

Was qeschieht nach der Einqabe des Icon-Namens?

Das Programm wandelt die Icondaten in Daten für die Unter-Files des Icon-Fonts um **113** Sekunden), fragt ggf. nach einem Diskettenwechsel (bei nur einer Floppy) und hängt die Daten an die eröffneten NL?-Files an. Sobald man die maximal 30 Icons konvertiert hat, schließt das Programm die Font-Files automatisch.

## **Zussiammenfassunq**

# PS-Icon-Disk in den Quell-Driue

- **X** Font-Disk in den Ziel-Driue
- **X** Filename des Fontfiles ohne Extender und ohne Drivenamen eingeben
	- **X** auf forderungen des Programms folgen
	- CTRL-CL um die Konvetierung zu beenden und das File zu schließen
		- **X** CTRL-D für eine Directory der Icon-Disk
		- W Um die Directory genauer ansehen zu können, mit LTRL-1 stoppen

Ich denKe, daß die meisten ERROR-MGalichkeiten aufgefangen werden, und da6 es auch für ein Ein-Floppy-System gut geeignet ist. Ich habe allerdings nicht jede mögliche Systemkombination ausprobiert.

#### **CISchtunq!**

Das letzte Font-File verschwendet je nach benutztem DOS möglicherweise einige Bytes auf der Cisk. Da die vier Font-Files untereinander verzahnt sind, empfehle ich dringend:

- 1: Steckt in einen Icon-Font nicht mehr als 5 **1Q)**  Icons, es sei denn, Ihr arbeitet beim Drucken meist mit einer RAM-Disk. Es wird nämlich immer das komplette Font-File geladen, auch wenn nur ein einziges Icon gedruckt werden soll.
	- 2: Ihr kopiert die Icon-Font-Files auf eine andere Disk, um sie zu "entzahnen" und die überflüssigen Bytes loszuwerden- Dies beschleunigt das Laden.